DVD-Spieler Benutzerhandbuch 20

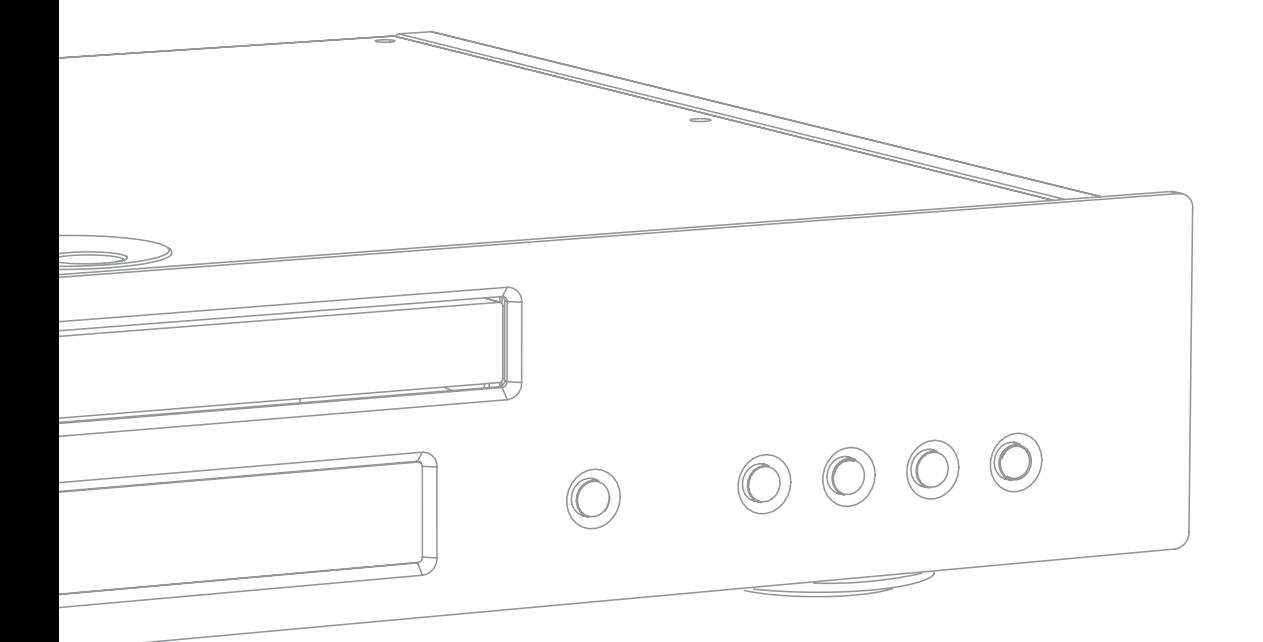

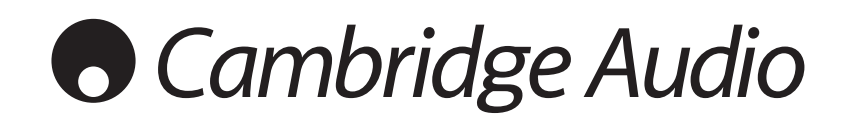

# **Cambridge Audio**

# Inhalt

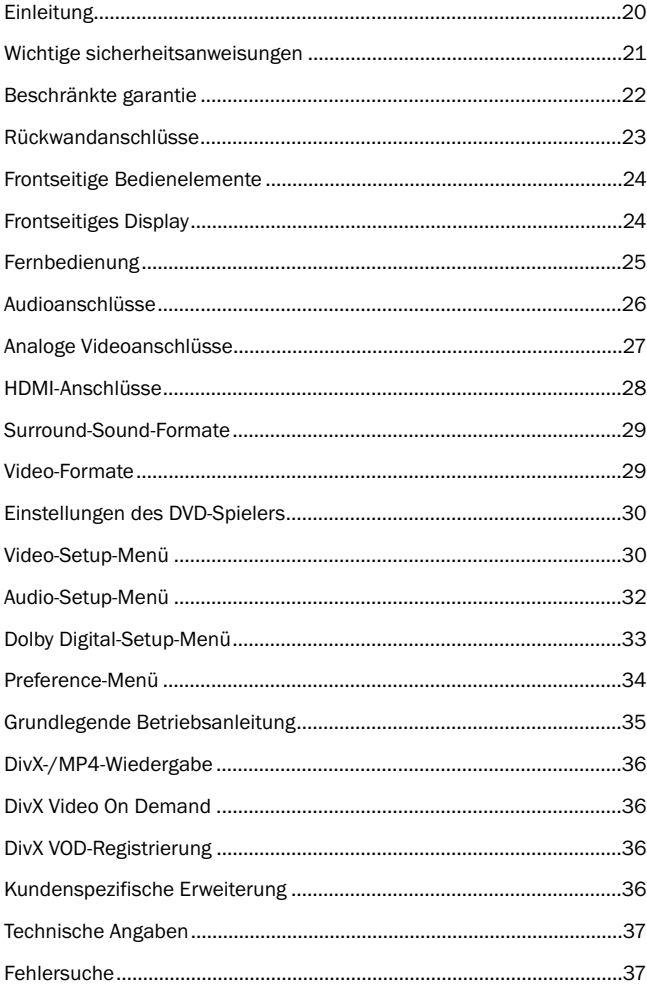

# Einleitung

Vielen Dank für den Kauf dieses Cambridge Audio-DVD-Spielers der Azur-Reihe. Wir hoffen, dass Sie viele Jahre lang Freude an dem Gerät haben werden.

Der neue 540D V2 wurde von Grund auf für die Azur-Reihe konzipiert. Das besondere an dem Gerät ist ein neuer, hochentwickelter DVD-Chipsatz, der ein PAL/NTSC-Progressive-Scan-Bild sowohl analog per Komponentenvideo oder ganz modern über seinen digitalen HDMI-Ausgang wiedergeben kann. Besonders Stolz sind wir dabei auf den völlig gleichberechtigten Entwurf der digitalen und analogen Videoelektronik, denn beide Anschlüsse erzielen bestmögliche Videoleistung. Zusätzlich skaliert der HDMI-Ausgang falls nötig auf 720poder 1080i-Videoformate für HD-TV-Geräte.

Ein von uns neu entwickeltes PLL-System (Phase Locked Loop) erzeugt den fast jitterfreien Audiotakt, der mit dem in den MPEG-Dekoder gespeisten Video-Haupttakt gekoppelt ist. Zusammen mit unserer bewährten DAC-Elektronik und der Anti-Alias-Filter sorgt dieses PLL-Schema dafür, dass der 540D V2 in seiner Audioleistung einem reinen CD-Spieler in nichts nachsteht — eine ungewöhnliche Tatsache für einen DVD-Spieler.

Auch der Jitter am SPDIF-Digitalausgang ist sehr niedrig, damit auch beim Anschluss an einen AV-Receiver im Surround-Betrieb beste Ergebnisse erzielt werden.

Ihr 540D V2 kann nur so gut sein, wie das angeschlossene System. Bitte gehen Sie bei den mit verwendeten Geräten keine Kompromisse ein. Besonders empfehlen wir natürlich die Geräte der Azur-Reihe von Cambridge Audio, die bautechnisch dieselben strengen Standards wie das vorliegende Produkt erfüllen. Ihr Fachhändler kann Ihnen auch Cambridge Audio-Verkabelung in hervorragender Qualität anbieten, damit Ihre Anlage mit Sicherheit ihr volles Potenzial ausreizt.

Vielen Dank, dass Sie sich die Zeit zum Lesen dieses Handbuchs nehmen — wir empfehlen, es für den künftigen Gebrauch auzubewahren.

Arri ratte

Matthew Bramble, Technischer Direktor von Cambridge Audio und Entwurfsleiter des DVD-Spielers

Besuchen Sie www.cambridge-audio.com - nach Anmeldung informieren wir Sie über künftige Geräte- und Softwareneuerungen.

Dieser Leitfaden dient dazu, Ihnen die Installation und Nutzung dieses Produktes so einfach wie möglich zu machen. Die in diesem Text enthaltenen Angaben sind zum Zeitpunkt der Drucklegung so genau wie möglich auf ihre Richtigkeit geprüft worden; prinzipiell befolgt Cambridge Audio eine Richtlinie der kontinuierlichen Verbesserung - daher kann es ohne vorherige Ankündigung zu Änderungen am Entwurf und an der Spezifikation des Produktes kommen. Sollten Sie Fehler bemerken, würden wir uns über einen Hinweis per E-Mail freuen: support@cambridgeaudio.com

Die in diesem Dokument enthalteten Informationen sind durch das Copyright als geistiges Eigentum geschützt. Alle Rechte vorbehalten. Dieses Handbuch darf weder ganz noch auszugsweise durch mechanische, elektronische oder andere Verfahren in beliebiger Form, ohne schriftliche Genehmigung des Herstellers vervielfältigt werden. Alle Marken oder eingetragene Warenzeichen sind Eigentum der jeweiligen Eigner.

© Copyright Cambridge Audio Ltd 2008

"Dolby", "Pro Logic", "Surround EX" und das Doppel-D-Symbol sind Warenzeichen der Dolby Laboratories. "DTS", "DTS Digital Surround", "DTS-ES", "96/24" und "Neo:6" sind Warenzeichen von Digital Theater Systems, Inc.

DivX und das DivX-Logo sind eingetragene Warenzeichen von DivX, Inc.

# Wichtige sicherheitsanweisungen

Bitte lesen Sie zu Ihrer eigenen Sicherheit sorgfältig die folgenden Anweisungen, bevor Sie versuchen, dass Gerät an das Netz anzuschließen. Die Befolgung dieser Hinweise verhilft Ihrem Gerät auch zu bester Leistung und einer verlängerten Lebensdauer:

- 1. Diese Anleitung lesen.
- 2. Die Anleitung aufbewahren.
- 3. Alle Warnungen beachten.
- 4. Alle Anweisungen befolgen.
- 5. Das Gerät nicht in der Nähe von Wasser betreiben.
- 6. Nur mit einem trockenen Tuch reinigen.
- 7. Die Lüftungsschlitze nicht abdecken. Nur gemäß Herstelleranleitung installieren.
- 8. Installieren Sie das Gerät fern von Heizquellen wie Heizkörpern, Öfen oder anderen Wärme produzierenden Geräten (einschließlich Verstärkern).
- 9. Nutzen Sie die Sicherheit eines geerdeten oder gepolten Steckers (Großbritannien). Ein polarisierter Stecker hat zwei Kontaktstifte, von denen einer verbreitert ist. Ein Stecker mit Erdleiter hat zwei Stifte und einen zusätzlichen Erdleiter. Der verbreiterte Stift bzw. die Erdleitung dienen zu Ihrer Sicherheit. Wenn der mitgelieferte Stecker nicht in Ihre Dose passt, hilft Ihnen Ihr Elektriker beim Austausch der veralteten Netzsteckdose.
- 10. Schützen Sie das Stromkabel vor unbeabsichtigten Beschädigungen durch Betreten, Knicken oder Quetschen, besonders im Bereich des Netzsteckers, der Steckdosen und der Austrittsstelle des Kabels aus dem Gehäuse.
- 11. Verwenden Sie ausschließlich die vom Hersteller empfohlenen Anbau- oder Zubehörteile.
- 12. Nur die vom Hersteller empfohlenen bzw. mit diesem verkauften Rollmöbel, Ständer, Stative, Klammer oder Tische verwenden. Bitte Vorsicht vor Verletzungen durch Kippen beim Verschieben beweglicher HiFi-Möbel mit dem Gerät zusammen.

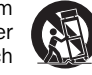

- 13. Trennen Sie das Gerät bei Gewitter oder während längerer Nichtbenutzung vom Netz.
- 14. Lassen Sie alle Wartungsarbeiten von qualifiziertem Fachpersonal durchführen. Wartungsarbeiten sind erforderlich, wenn das Gerät auf irgendeine Weise beschädigt ist, beispielsweise Netzkabel oder Netzstecker defekt sind, Flüssigkeit in das Gehäuse eingedrungen ist oder Gegenstände hinein gefallen sind, das Gerät Regen oder Feuchtigkeit ausgesetzt war, nicht normal funktioniert oder gestürzt ist.

#### WARNUNG – Um Brände oder Elektroschocks zu vermeiden, das Gerät niemals Regen oder Feuchtigkeit aussetzen.

Das Gerät gehört zur Schutzklasse 1 und muss an eine Netzsteckdose mit Schutzerdleiter angeschlossen werden.

Das Gerät muss so aufgestellt sein, dass ein Entfernen des Netzsteckers aus der Steckdose (oder vom rückwandigen Netzverteiler) jederzeit möglich ist. Wenn der Netzstecker zum Trennen der Stromversorgung verwendet wird, muss dieser stets problemlos zu erreichen sein. Nur das mitgelieferte Netzkabel verwenden.

Bitte sorgen Sie für ausreichende Belüftung (nach allen Seiten mindestens 10cm). Platzieren Sie keine Gegenstände auf dem Gerät. Das Gerät darf nicht auf einem Teppich oder einer anderen weichen Fläche aufgestellt werden, und die Belüftungsschlitze müssen immer frei gehalten werden. Die Lüftungsschlitze nicht mit Gegenständen wie Zeitungen, Tischdecken, Vorhängen oder ähnlichem verdecken.

Das Gerät darf nicht in der Nähe von Wasser betrieben werden, oder Tropf-/Sprühwasser bzw. anderen Flüssigkeiten ausgesetzt werden. Auf dem Gerät dürfen keinerlei Gegenstände platziert werden, die mit Flüssigkeit gefüllt sind (beispielsweise Vasen).

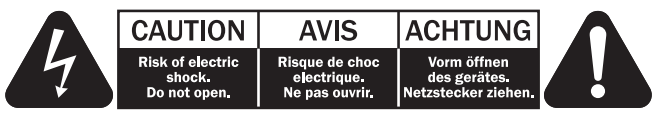

Das Symbol eines Blitzes mit einem Pfeil in einem gleichseitigen Dreieck weist den Benutzer auf eine nicht isolierte 'gefährliche Spannung' innerhalb des Gerätegehäuses hin, deren Stärke für einen elektrischen Schlag ausreichend sein kann.

Das Ausrufezeichen in einem gleichseitigen Dreieck weist den Benutzer auf wichtige Betriebs- und Wartungsanleitungen in der Begleitdokumentation des Gerätes hin.

### WEEE-Symbol

Die durchgestrichene Abfalltonne ist das EG-Symbol für die getrennte Entsorgung von Elektronikschrott. Dieses Produkt enthält elektrische und elektronische Bauteile, die wieder

verwendet oder wiederverwertet werden sollten und nicht mit dem Hausmüll entsorgt werden dürfen. Bitte bringen Sie das zu entsorgende Gerät Ihrem Vertragshändler zurück oder erfragen Sie dort nähere Auskünfte.

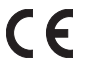

### CE-Kennzeichnung

Dieses Produkt ist bei ordnungsgemäßer Installation im Sinne dieses Handbuchs konform zu den europäischen Direktiven Niederspannung (2006/95/EC) und EMC (elektromagnetische Kompatibilität - 89/336/EEC). Zur nachhaltigen Konformität sollte mit diesem Produkt nur Zubehör von Cambridge Audio eingesetzt werden und die Wartung muss durch qualifiziertes Fachpersonal erfolgen.

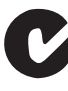

### C-Tick-Markierung

Dieses Produkt erfüllt die Anforderungen der Australian Communications Authority für Radiokommunikation und EMC.

### Ross-Prüfsiegel

Dieses Produkt erfüllt die russischen Auflagen für Elektroniksicherheit.

### FCC-Bestimmungen

HINWEIS: DER HERSTELLER IST NICHT FÜR EVENTUELL AUFTRETENDE RADIO- ODER TV-STÖRSIGNALE VERANTWORTLICH, DIE DURCH NICHT AUTHORISIERTE ÄNDERUNGEN AN DIESEM GERÄT HERVORGERUFEN WURDEN. SOLCHE ÄNDERUNGEN KÖNNEN DEN ENTZUG DER BETRIEBSBERECHTIGUNG DES BENUTZERS FÜR DAS GERÄTES NACH SICH ZIEHEN.

Dieses Gerät wurde getestet und erfüllt die Bestimmungen hinsichtlich der Beschränkungen für digitale Geräte der Klasse B gemäß Teil 15 der FCC-Bestimmungen. Diese Beschränkungen dienen dem angemessenen Schutz vor schädlichen Störungen, wenn das Gerät in einem Wohngebiet betrieben wird. Dieses Gerät erzeugt und verwendet Hochfrequenzenergie und kann diese ausstrahlen; wird das Gerät nicht gemäß der Bedienungsanleitung installiert und verwendet, kann dies zu schädlichen Störungen des Funkverkehrs führen. Es wird keine Garantie dafür übernommen, dass es bei bestimmten Installationen nicht doch zu Interferenzen kommen kann.

Führt dieses Gerät zu Störungen beim Radio- oder Fernsehempfang, die durch Aus- und Einschalten des Geräts nachzuweisen sind, sollte der Betreiber versuchen, die Störung durch eine oder mehrere der folgenden Maßnahmen zu beseitigen:

- Antenne neu ausrichten oder an anderer Stelle platzieren.
- Abstand zwischen Gerät und Empfangsteil (Receiver) vergrößern.
- Gerät an einen anderen Stromkreis anschließen als das Empfangsteil.
- Händler oder erfahrenen Radio-/Fernsehtechniker um Hilfe bitten.

### Belüftung

WICHTIG – Das Gerät wird bei Betrieb warm. Stellen Sie nicht mehrere Geräte übereinander. Nicht in geschlossenen Fächern von Bücherregalen, Vitrinen, oder Ähnlichem ohne ausreichende Belüftung aufstellen. Darauf achten, dass kleine Gegenstände nicht durch die Belüftungsschlitze fallen.

In einem solchen Fall das Gerät sofort ausschalten und vom Netz trennen. Lassen Sie sich dann von Ihrem Händler beraten.

#### Platzwahl

Wählen Sie den Aufstellort sorgfältig aus. Vermeiden Sie direkte Sonneneinstrahlung oder Wärmequellen. Auf dem Gerät keine Objekte mit offenen Flammen, beispielsweise entzündete Kerzen, aufstellen. Vermeiden Sie auch Standorte, die Vibrationen und übermäßigem Staub, Kälte oder Feuchtigkeit ausgesetzt sind. Das Gerät ist für gemäßigtes Klima bestimmt.

Das Gerät muss auf einer soliden, ebenen Oberfläche aufgestellt werden. Nicht in Einbaufächern von Bücherregalen, Vitrinen, oder Ähnlichem aufstellen. Ein Einbauplatz mit offener Rückseite (z.B. spezielles HiFi-Möbel oder Einbaurack) ist jedoch geeignet. Das Gerät darf nicht auf unebenen Flächen oder Regalböden aufgestellt werden. Das Gerät könnte herunterfallen, dabei Kinder oder Erwachsene ernsthaft verletzen, und das Gerät kann schwer beschädigt werden. Platzieren Sie keine Gegenstände auf dem Gerät.

Aufgrund magnetischer Streufelder sollten sich nahe des Geräts wegen möglicher Störungen keine Röhrenbildschirme (TV-Geräte) befinden.

Elektronische Audiokomponenten haben eine Einlaufzeit von etwa einer Woche (bei mehreren Betriebsstunden täglich). In dieser Zeit passen sich die neuen Komponenten an und die Klangeigenschaften verbessern sich.

#### **Stromquellen**

Dieses Produkt darf nur mit der auf dem Kennschild angegebenen Stromquelle betrieben werden. Wenn Sie sich nicht sicher sind, welche Stromversorgung in Ihrem Hause vorliegt, hilft Ihnen Ihr Produkthändler oder die lokale Stromgesellschaft.

Dieses Gerät wurde für den ständigen Standby-Modus bei Nichtbenutzung entworfen — dadurch wird die Lebensdauer des Verstärkers verlängert (dies gilt für Elektrogeräte im Allgemeinen). Um das Gerät abzuschalten, an der Gehäuserückseite ausschalten. Sollten Sie einen längeren Nichtgebrauch vorsehen, das Gerät durch Ziehen des Netzsteckers vom Netz trennen.

#### Überlast

Überlasten Sie Netzsteckdose, Verlängerungskabel oder Einbausteckdosen nicht - es besteht in diesem Fall ein Brandrisiko und die Gefahr eines elektrischen Schlages. Überlastete Netzsteckdosen, Verlängerungskabel, abgenutzte Netzkabel, beschädigte oder rissige Isolation und zerbrochene Stecker sind gefährlich. Sie können zu elektrischem Schlag oder Bränden führen.

Achten Sie darauf, alle Stromkabel richtig einzustecken. Bündeln Sie nicht die Anschlusskabel mit dem Stromkabel oder den Boxenkabeln, um Brummtöne und Störgeräusche zu vermeiden.

#### Reinigung

Reinigen Sie das Gerät, indem Sie das Gehäuse mit einem feuchten, fusselfreien Tuch abwischen. Verwenden Sie keine Reinigungsflüssigkeiten, die Alkohol, Ammoniak oder Scheuermittel enthalten. Verwenden Sie bei oder in der Nähe Ihres Geräts keine Spraydosen.

#### Batterieentsorgung

Bitte entsorgen Sie entladene Batterien gemäß der lokalen Umweltbestimmungen für Elektroschrott.

#### Lautsprecher

Achten Sie vor dem Anschließen der Lautsprecher darauf, dass das Gerät ausgeschaltet ist und verwenden Sie nur geeignete Verbindungskabel.

#### Wartung

Dieses Gerät ist nicht vom Benutzer wartbar. Versuchen Sie nie, das Gerät im Problemfall zu öffnen oder wieder zusammen zu setzen. Das Nichtbeachten dieser Vorsichtsmaßnahme kann zu einem elektrischen Schlag führen. Kontaktieren Sie im Falle eines Problems Ihren Händler.

# Beschränkte garantie

Cambridge Audio garantiert Ihnen, dass dieses Produkt keine Materialund Herstellungsfehler (wie im Folgenden näher erläutert) aufweist. Cambridge Audio repariert oder ersetzt (nach der freien Entscheidung von Cambridge Audio) dieses Produkt oder ein eventuelles defektes Teil in diesem Produkt. Die Garantiedauer kann in den einzelnen Ländern unterschiedlich sein. Wenn Sie Fragen zu der Garantie haben, wenden Sie sich bitte an Ihren Händler. Bewahren Sie den Kaufnachweis immer auf.

Wenn Sie Garantieleistungen in Anspruch nehmen möchten, wenden Sie sich bitte an den von Cambridge Audio autorisierten Händler, bei dem Sie das Produkt gekauft haben. Sollte dieser Händler nicht in der Lage sein, Ihr Cambridge Audio-Produkt zu reparieren, kann dieser das Produkt an Cambridge Audio oder eine autorisierte Cambridge Audio-Kundendienststelle zurücksenden. Das Produkt muss entweder in der Originalverpackung oder einer Verpackung, die einen gleichwertigen Schutz bietet, versandt werden.

Sie müssen einen Kaufnachweis in Form einer Kaufurkunde oder einer quittierten Rechnung vorlegen, wenn Sie einen Anspruch auf Garantieleistungen geltend machen. Aus diesem Kaufnachweis muss abzulesen sein, dass sich das Produkt im Garantiezeitraum befindet.

Diese Garantie wird ungültig, wenn (a) die bei der Herstellung angebrachte Seriennummer bei diesem Produkt geändert oder entfernt wurde oder (b) dieses Produkt nicht bei einem von Cambridge Audio autorisierten Händler gekauft wurde. Wenden Sie sich an Cambridge Audio oder den lokalen Cambridge Audio-Vertrieb in Ihrem eigenen Land, um sicher zu stellen, dass Ihre Seriennummer nicht geändert wurde und/oder dass Sie bei einem von Cambridge Audio autorisierten Händler gekauft haben.

Die Garantie gilt nicht für kosmetische Schäden oder Schäden durch höhere Gewalt, Unfälle, unsachgemäße Behandlung, Unachtsamkeit, kommerziellen Einsatz oder durch Änderungen des Produkts bzw. von Teilen des Produkts. Diese Garantie umfasst keine Schäden durch unsachgemäßen Betrieb, unsachgemäße Wartung oder Installation oder durch Reparaturen, die von anderen Personen als von Cambridge Audio oder einem Cambridge Audio-Händler oder einem autorisierten Kundendienstmitarbeiter, der von Cambridge Audio für das Ausführen von Garantieleistungen befugt ist, vorgenommen werden. Durch jede nicht autorisierte Reparatur wird diese Garantie unwirksam. Diese Garantie gilt nicht für Produkte, die verkauft werden AS IS (WIE SIE SIND) oder WITH ALL FAULTS (MIT ALLEN FEHLERN).

DIE HAFTUNGSANSPRÜCHE DES BENUTZERS BESCHRÄNKEN SICH AUF DIE IN DIESER GARANTIE ENTHALTENEN REPARATUREN ODER ERSATZLEISTUNGEN. CAMBRIDGE AUDIO HAFTET NICHT FÜR ZUFÄLLIGE ODER FOLGESCHÄDEN DURCH DIE VERLETZUNG IRGENDEINER AUSDRÜCKLICHEN ODER IMPLIZITEN GARANTIE BEI DIESEM PRODUKT. AUßER DORT, WO DIES GESETZLICH UNTERSAGT IST, IST DIESE GARANTIE EXKLUSIV UND TRITT SIE AN DIE STELLE ALLER ANDEREN AUSDRÜCKLICHEN ODER IMPLIZITEN GARANTIEN, WELCHER ART AUCH IMMER, EINSCHLIEßLICH, ABER NICHT BESCHRÄNKT AUF, VERKAUFSGARANTIE UND FUNKTIONSGARANTIE FÜR EINEN PRAKTISCHEN ZWECK.

Einige Länder und US-Staaten erlauben keinen Ausschluss oder keine Beschränkung von zufälligen oder Folgeschäden bzw. impliziten Garantien, so dass die oben genannten Ausschlüsse für Sie eventuell nicht gelten. Diese Garantie erteilt Ihnen spezifische gesetzliche Rechte; es ist auch möglich, dass Sie andere Rechtsansprüche haben, die in jedem Staat und jedem Land anders aussehen können.

# Rückwandanschlüsse

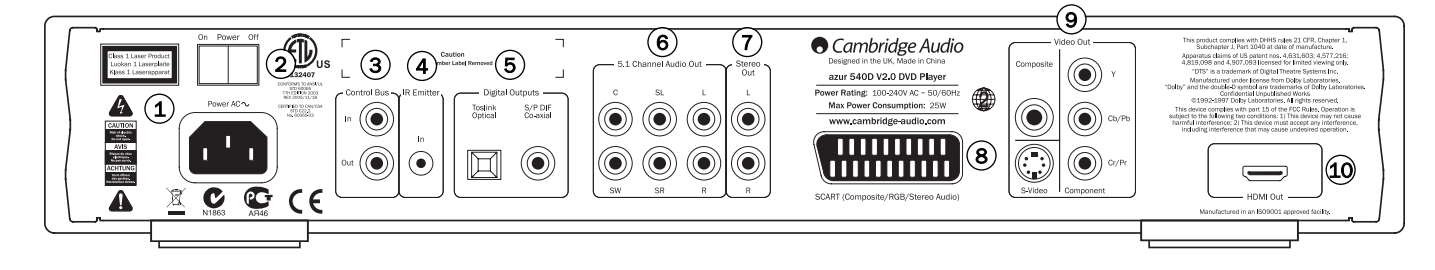

# 1) Netzanschluss

Stecken Sie das Netzkabel (IEC-Typ) nach dem Herstellen aller Audio- und Videoverbindungen zunächst an der Rückseite des Gerätes ein. Schließen Sie das Kabel an eine Netzsteckdose an und schalten Sie das Gerät ein. Ihr DVD-Spieler ist jetzt betriebsbereit.

# 2) Power On/Off (Ein-/Ausschalter)

Schaltet das Gerät ein oder aus.

### 3) Control Bus (Steuerbus)

In — Ermöglicht dem Gerät den Empfang nicht modulierter Befehle aus Multi-Room-Systemen oder anderen Komponenten.

Out — Durchgeschleifter Ausgang für Steuerbus-Befehle an weitere Geräte.

# 4) IR-Emitter In (Infrarot-Eingang)

Ermöglicht dem Gerät den Empfang von Befehlen aus Multi-Room-Systemen oder IR-Repeater-Systemen über Infrarot. Hier empfangene Befehle werden nicht auf den Steuer-Bus ausgeschleift. Weitere Informationen hierzu finden Sie im Abschnitt 'Kundenspezifische Erweiterung.

### 5) Digital Outputs (Digitalausgänge)

Digitalausgänge werden gewöhnlich zum Anschluss geeigneter Audio-/ Video-Receiver zum Dekodieren von Surround-Klang verwendet (als Ausgabeformat muss hierfür 'RAW Bitstream' eingestellt werden siehe Abschnitt 'Audio-Setup'). Diese Ausgänge lassen sich auch zum Anschluss eines separaten DAC (Digital-Analog-Wandlers) oder eines digitalen Aufnahmegerätes nutzen (als Ausgabeformat muss hierfür 'PCM Stereo' eingestellt werden - siehe Abschnitt 'Audio-Setup').

Toslink Optical — Ein qualitativ hochwertiges TOSlink-Glasfaserkabel verwenden.

S/P DIF Co-axial Digital — Verwenden Sie hochwertige digitale Cinch/ Phono-Verbindungskabel (75-Ohm), speziell für digitale Audio-Übertragung.

### 5.1 Channel Audio Out (Audioausgang für 5.1-Audio) 6

Wenn die Einstellung "Downmix" im Lautsprecher-Setup-Menü auf 'Off' steht, erfolgt die Ausgabe des 5.1-Signals durch den eingebauten Dolby Digital-/Pro Logic II-Dekoder des 540D V2. Dieser Anschluss lässt sich falls nötig mit den 5.1-Line-Level-Eingängen eines Verstärkers/ AV-Receivers oder von Aktivlautsprechern verbinden.

Wenn "Downmix" auf 'On' eingestellt ist, so sind nur die Ausgänge für den linken und rechten Kanal aktiv (Stereo-Downmix).

### $(7)$  Stereo Audio Out (Stereoausgang)

Ein separater, permanent aktiver Stereoausgang (oder bei Mehrkanalquellen ein Stereo-Downmix) für den Anschluss an analoge Stereoeingänge von Verstärkern/AV-Receivern etc. Stellt die qualitativ beste Anschlussoption für das Abspielen von CDs dar.

# 8) RGB/SCART

Für den Anschluss eines SCART/Peritel-Kabels an die 21-polige SCART-Eingangsbuchse eines TV-Gerätes. SCART überträgt gleichzeitig Audio (Stereo) als auch Video (entweder Composite, S-Video oder RGB).

### $9)$  Analog Video Outputs (Analoge Videoausgänge)

Composite — Anschluss Ihres TV-Gerätes über 75-Ohm Cinch-Phono-Kabel speziell für Video-Gebrauch.

S-Video — Anschluss Ihres TV-Gerätes über S-Video-Kabel.

Component — Anschluss an die YCbCr- oder YPbPr-Anschlüsse Ihres TV-Gerätes über drei 75-Ohm Cinch/Phono-Kabel speziell für Video-Gebrauch.

### 10 HDMI Out (HDMI-Ausgang)

Eine HDMI-Verbindung (High-Definition Multi-Media Interface) überträgt sowohl Audio als auch Video in rein digitaler Form. Verwenden Sie ein spezielles HDMI-Kabel zum Anschluss Ihres kompatiblen TV-Gerätes/ Monitors.

Hinweis: Die bevorzugte Verbindungsart für Videoquellen ist stets HDMI (höchste Qualität, überträgt unter bestimmten Umständen auch Audio), dann Komponentenvideo, dann RGB/SCART, dann S-Video und schließlich Composite-Video (geringste Qualität). Die HDMIund Komponentenausgänge unterstützen auch Progressive-Scan, womit sich mit einem kompatiblem TV-Gerät eine bessere Bildqualität erzielen lässt.

### Wichtiger Hinweis

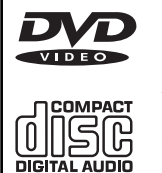

Das Gerät ist für das Abspielen von DVDs, Compact Disc (CD), beschreibbarer CDs (CD-R) und wieder beschreibbaren CDs (CD-RW) mit dem hier gezeigten Symbol bestimmt. Andere Datenträger lassen sich nicht verwenden. Die CD-R/CD-RW-Medien müssen zum Abspielen korrekt formatierte TOC-Information (Inhaltsverzeichnis) enthalten. Das Gerät kann ausschließlich Medien wiedergeben, die im CD-DA-

Format für Musikwiedergabe aufgenommen wurden. Bitte keine Medien mit anderen Datenformaten, beispielsweise CD-ROMs für PCs, abspielen.

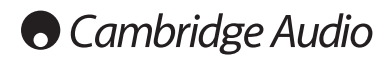

# Frontseitige Bedienelemente

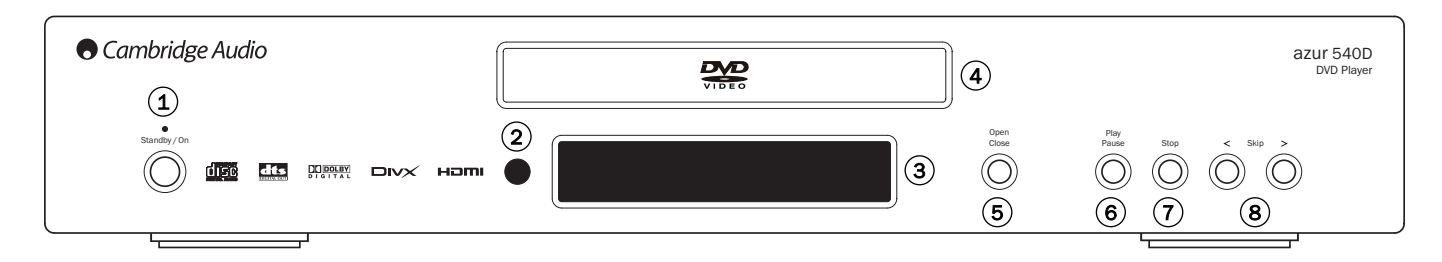

# 1) Standby/On (Standby-/Einschalter)

Mit dieser Taste können Sie zwischen Standby-Modus (schwach leuchtende Status-LED) und ON (eingeschaltet, hell leuchtende Status-LED) wechseln. Der Standby-Modus ist ein Wartezustand, in dem das Gerät weniger als 10 Watt verbraucht. Schalten Sie das Gerät bei Nichtgebrauch in den Standby-Modus.

### 2) Infrarotsensor

Empfängt Infrarotbefehle der beiliegenden Azur-Fernbedienung. Eine freie, ungehinderte Sichtlinie zwischen der Fernbedienung und dem Sensor am Display ist erforderlich.

# 3) Display

Anzeige verschiedener Funktionen und des Wiedergabestatus des 540D V2. Weitere Informationen finden Sie im folgenden Abschnitt, 'Frontseitiges Display'.

# 4) CD/DVD-Fach

Bewegliches Fach zum Einlegen von CD/DVD-Medien. Öffnen/Schließen über die Taste *Open/Close*.

# 5) Open/Close (Öffnen/Schließen)

Öffnet oder schließt das CD/DVD-Fach zum Einlegen von Medien. Das CD/DVD-Fach wird auch durch Drücken der Taste *Play* eingezogen. Dabei startet automatisch die Wiedergabe.

### 6) Play/Pause (Pause/Wiedergabe)

Abspielen und anhalten ("einfrieren") der Wiedergabe.

# $U$  Stop (Wiedergabe beenden)

Durch einmaliges Drücken der Taste wird die Wiedergabe beendet. Nach Drücken der Taste *Play* wird die Wiedergabe an der gleichen Stelle wieder aufgenommen. Durch erneutes Drücken wird die Wiedergabe vollständig beendet.

### 8) Skip (Überspringen)

Titel/Kapitel überspringen.

# Frontseitiges Display

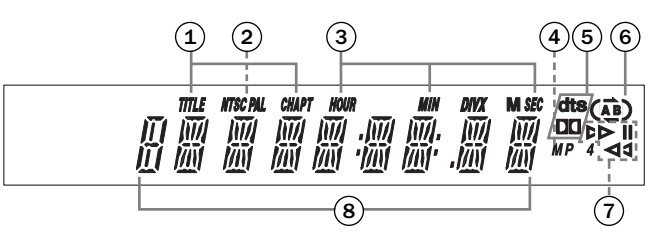

### 1) Title/Chapter (Titel/Kapitel)

Titel- und Ziffernanzeige des Kapitels.

### 2) Videoformat

Anzeige des ausgegebenen Videoformates: NTSC oder PAL.

### Uhrzeit 3

Aktuelle Laufzeit des Mediums mit Stunde, Minute und Sekunde.

### 4) MP4

Signalisiert die Wiedergabe eines DivX/MP4-kodierten Mediums.

### 5) Dekodiermodus-Anzeigen

Anzeige bei Wiedergabe einer Dolby Digital-Tonspur (entweder intern dekodiert, oder über Digitalausgang und externen Dekoder) oder einer DTS-Tonspur (nur externer Dekoder).

### 6) Repeat (Wiederholen)

Anzeige bei Wiederholen ( $\binom{n}{k}$ ), alle Wiederholen ( $\binom{n}{k}$ ) und A-B-Wiederholen  $(\overrightarrow{AB})$ ).

### Wiedergabe 7

Zeigt den Wiedergabestatus der CD/DVD an: Wiedergabe, Pause.

### 8) Allgemeine Infoanzeige

Anzeige verschiedener Gerätefunktionen.

# Fernbedienung

Der 540D V2 wird mit der Fernbedienung "Azur Navigator" geliefert. Zum Betrieb sind die drei mitgelieferten AAA-Batterien einzusetzen. Weitere Details zu den Einstellmöglichkeiten finden Sie in einem späteren Abschnitt dieses Handbuchs.

# Öffnen/Schließen

Öffnet oder schließt das CD/DVD-Fach.

### Standby/Ein

Umschalten zwischen Standby-Modus und "Eingeschaltet".

### $(1)$  Ziffertasten

Durch Eingabe der gewünschten Kapitel- oder Titelnummer gelangen Sie direkt an die gewünschte Stelle. Drücken Sie für Zahlen über 10 zunächst die Taste 10+, dann die Folgeziffer.

### Go To (Direktwahl)

Einmaliges Drücken der Taste ruft die Kapitelauswahl auf. Wählen Sie danach das gewünschte Kapitel durch Drücken der Ziffertasten. Zweimaliges Drücken der Taste ruft die Wahl über den Abspielzeitpunkt auf. Geben Sie in diesem Fall den gewünschten Zeitpunkt ab Anfang des Mediums in der Form H:MM:SS (Stunden, Minuten, Sekunden) ein. Zweimaliges Drücken der Taste ruft die Wahl über die Kapitelspielzeit auf. Geben Sie in diesem Fall den gewünschten Zeitpunkt ab Anfang des Kapitels ein.

### Repeat (Wiederholen)

Taste drücken, um ein einzelnes Kapitel/einen einzigen Titel einer DVD oder im Falle einer CD einen Titel/die gesamte CD zu wiederholen. Einmaliges Drücken wählt Kapitel/ Titel-Wiederholung, erneutes Drücken wählt Titel/CD-Wiederholung, dreimaliges Drücken wählt "alle wiederholen".

### $\Delta$ -R

Auswählen eines Segmentes zwischen A und B zur Wiederholung. Einmaliges Drücken markiert den Punkt A, erneutes Drücken den Punkt B.

### $($ <sup>t</sup> $)$  Eingabe

Tastendruck kehrt in den Setup-Menüs zur nächsthöheren Ebene zurück.

### Disc Menu (DVD-Menü)

Tastendruck ruft das Setup-Menü der DVD auf.

### Setup (Einstellungen)

Tastendruck ruft das Setup-Menü mit den Einstellungen des 540D V2 auf. Lesen Sie hierzu bitte auch den Abschnitt 'Einstellungen des DVD-Players'.

### Info

Während des Abspielens einer DVD drücken, um folgende Displayanzeigen zu durchlaufen: Titel Bisherige Spielzeit, Titel verbleibend, Kapitel bisher, Kapitel verbleibend, Info aus.

### Disc Title (DVD-Titel)

Tastendruck ruft das Titelmenü der DVD auf. Bei diesem Menü handelt es sich im Allgemeinen um das Menü, von dem aus die Wiedergabe des Films, die Szenenwahl oder "Bonus" gestartet werden können.

### $\mathbf{A}(\mathbf{F})$  (a)  $\mathbf{F}$  Navigation

Zur Navigation innerhalb des Setup-Menüs die Pfeiltasten benutzen.

### Eingabe

Durch Drücken wird die im Display-Menü markierte Funktion/Option ausgewählt.

# $(\triangleright)$  Play  $/(\square)$  Stopp  $/(\square)$  Pause

Die betreffende Taste drücken, um die Wiedergabe zu starten, zu stoppen oder zu pausieren.

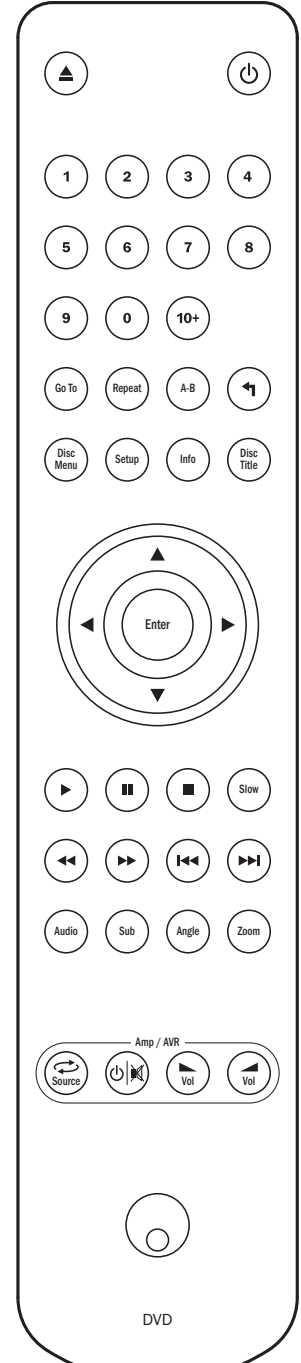

Hinweis: Nach einmaligem Drücken auf Stopp lässt sich die Wiedergabe an derselben Stelle fortsetzen, in dem die Taste Play gedrückt wird. Drücken Sie die Taste Stopp erneut, um die Wiedergabe vollständig zu beenden. Falls "Pause" gewählt wurde, kann über die TasteSlow der Film jeweils um ein Einzelbild weitergeschaltet werden.

### Slow (Zeitlupe ein/aus)

Die Taste beim Abspielen einer DVD wiederholt drücken, um verschiedene Abspielgeschwindigkeiten (Zeitlupe) vorwärts und Normalbetrieb zu durchlaufen.

# (↔) (↔) Suchlauf

Durch mehrmaliges Drücken wird 2-, 4-, 8- und 16-fache Wiedergabegeschwindigkeit (ohne Ton) ausgewählt, bzw. wieder in den Normalbetrieb gewechselt. Die linke Taste dient dem Rücklauf, die rechte dem Vorlauf.

# Überspringen

Überspringen rechts — Durch einmaliges Drücken wird jeweils ein Titel/Kapitel der CD/DVD übersprungen. Durch längeres Drücken lassen sich mehrere Titel überspringen.

Überspringen links — Durch einmaliges Drücken wird der vorherige Titel/das vorherige Kapitel der CD/DVD aufgerufen. Durch längeres Drücken kann um mehrere Titel zurückgegangen werden.

### Audio

Diese Taste drücken, um unterschiedliche Tonspuren auf der DVD (falls vorhanden) aufzurufen.

### Sub (Untertitel)

Drücken, um Untertitel (falls auf der DVD vorhanden) einoder auszuschalten.

### Angle (Kameraposition)

Drücken, um zwischen verschiedenen Kamerapositionen (falls auf der DVD vorhanden) zu wählen.

### Zoom

Durch aufeinanderfolgendes Drücken lassen sich die verschiedenen Zoom-Stärken (und die Normaleinstellung) aufrufen.

### Amp/AVR-Tasten (Verstärker/AV-Receiver)

Die 540D V2-Fernbedienung verfügt auch über Tasten, mit denen ein Cambridge Audio Azur-Verstärker oder AV-Receiver bedient werden kann.

Hinweis: Diese Tasten übertragen standardmäßig Codes für unsere Azur 540R AV-Receiver. Um die Fernbedienung anstatt dessen für einen Azur 640R einzustellen, entfernen Sie die Batterien und lassen die Fernbedienung einige Minuten ruhen. Halten Sie dann die Taste Source gedrückt, während Sie die Batterien wieder einsetzen. Um einen Azur 540A/640A/ 740A/840A anzusteuern, die beschriebenen Schritte ausführen, aber die Taste Standby/On/Mute drücken.

Folgende Funktionen lassen sich je nach gewähltem Verstärker oder AV-Receiver wählen:

### Source (Gerätequelle)

Taste wiederholt drücken, um die Geräteeingänge nacheinander zu durchlaufen.

### $^{(6)}$  Standby/On/Mute (Standby/Ein/Stumm)

Umschalten des Verstärkers/AV-Receivers zwischen Standby-Modus und normalem Betrieb. Stumm schalten/ Aufheben der Stummschaltung des Verstärkers/ AV-Receivers durch Gedrückthalten der Taste.

# Volume (Lautstärke)

Drücken der Taste verringert bzw. erhöht die Lautstärke des Verstärkers/AV-Receivers.

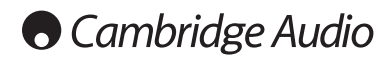

# Audio-Anschlüsse

*Den Netzstecker nicht einstecken und das Gerät nicht anstellen, bis alle Anschlüsse vorgenommen wurden.*

Der 540D V2 lässt sich auf drei Arten mit Ihrem Stereo-/AV-System verbinden:

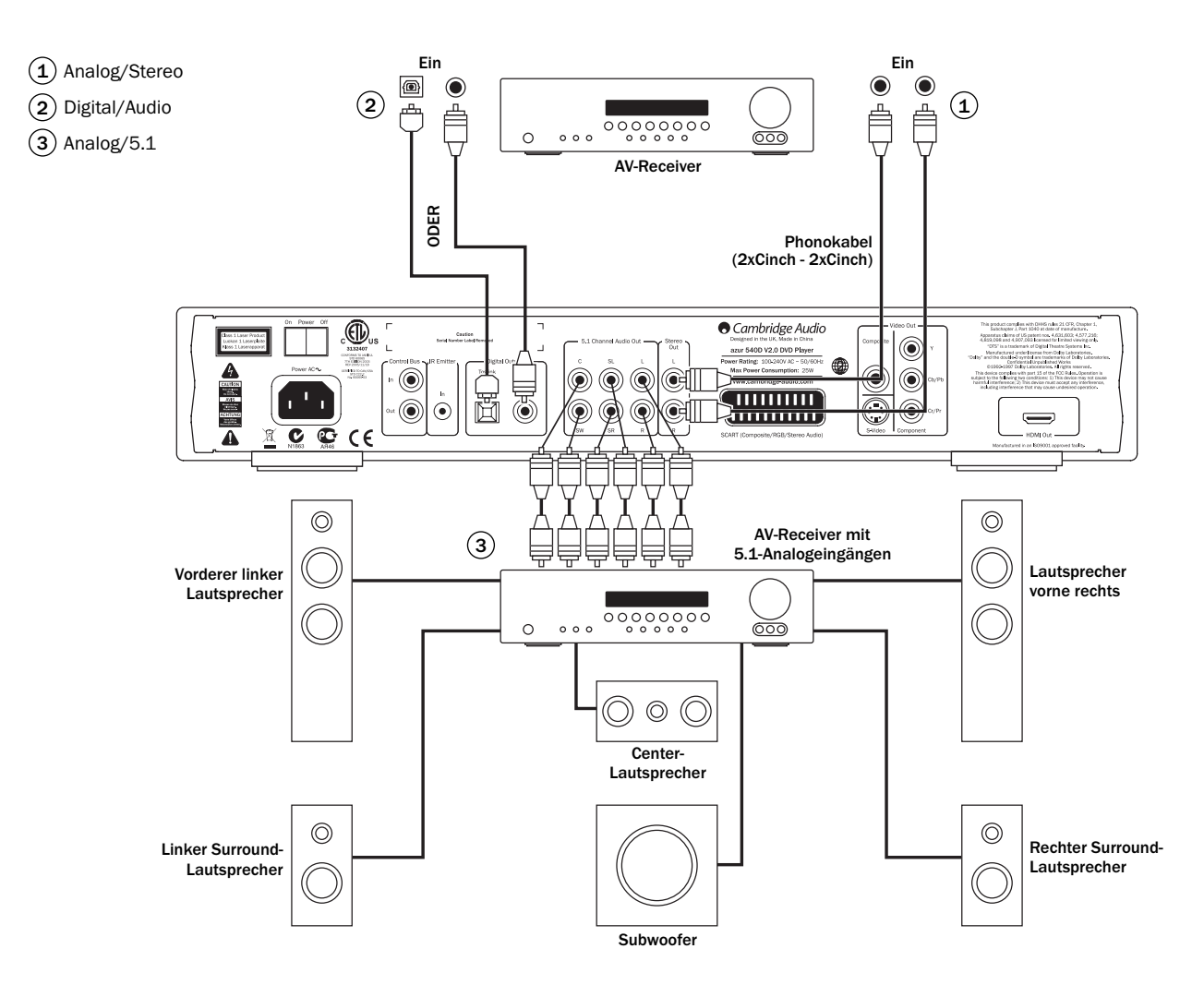

# 1) Analog/Stereo

Die analogen Stereoausgänge sind für die Wiedergabe von Stereo-CDs/DVDs über einen normalen Verstärker/AV-Receiver mit analogen Stereoeingängen vorgesehen.

Analog/Stereo ist gewöhnlich auch qualitativ die beste Anschlussmethode zum Hören von CDs und anderen Stereomedien. Es ist vorteilhaft, die Ausgänge für analog/Stereo (für CD-Wiedergabe) und digital/Audio (für Surroundklang-Dekoder) gleichzeitig anzuschließen.

Verwenden Sie für die Verbindung einer analogen Stereoanlage mit dem 540D V2 Stereo-Phonokabel (2xCinch - 2xCinch).

### 2) Digital/Audio

Die digitalen Audioausgänge sollten für das Dekodieren der Surroundklang-Tonspuren von DVDs mit einem externen AV-Receiver verwendet werden (Hinweis: in diesem Fall muss das SPDIF-Ausgabeformat im Audio-Setup-Menü auf 'RAW Bitstream' eingestellt werden). Der 540D V2 sendet einen nicht dekodierten Audio-Bitstream zur Dekodierung in 5.1/6.1/7.1 an den AV-Receiver.

Hierzu sollte wahlweise entweder ein 75-Ohm Koaxialkabel für digitale Audioübertragung oder ein TOSlink-Glasfaserkabel verwendet werden.

Hinweis: Auch eine digitale Stereoausgabe für die Aufnahme auf CD-R/ MD ist über die Digitalausgänge möglich. Näheres hierzu im Abschnitt über die Einstellungen des DVD-Spielers.

### $3)$  Analog/5.1  $\,$

Der 540D V2 kann Dolby Digital 5.1- oder Dolby Pro Logic II-Tonspuren selbst dekodieren und diese als Analog-5.1-Signal ausgeben.

Hinweis: Damit dies funktioniert, sollte die Einstellung "Downmix" im Lautsprecher-Setup auf 'Off' gestellt werden.

Verwenden Sie zum Anschluss eines AV-Receivers oder von Aktivlautsprechern 6x Phono/Cinch-Kabel.

# Analoge Videoanschlüsse

Der 540D V2 kann Video sowohl vollständig digital (HDMI) als auch in analogen Formaten (Composite, S-Video, RGB/SCART und Komponenten) ausgeben. Falls Ihr TV-Gerät HDMI unterstützt, ist dies das bevorzugte Format (siehe folgender Abschnitt).

Falls Ihr TV-Gerät nur analoges Video unterstützt, sollten Sie (in Reihenfolge abnehmender Qualität) Komponentenvideo, RGB/SCART, S-Video oder schließlich Composite verwenden.

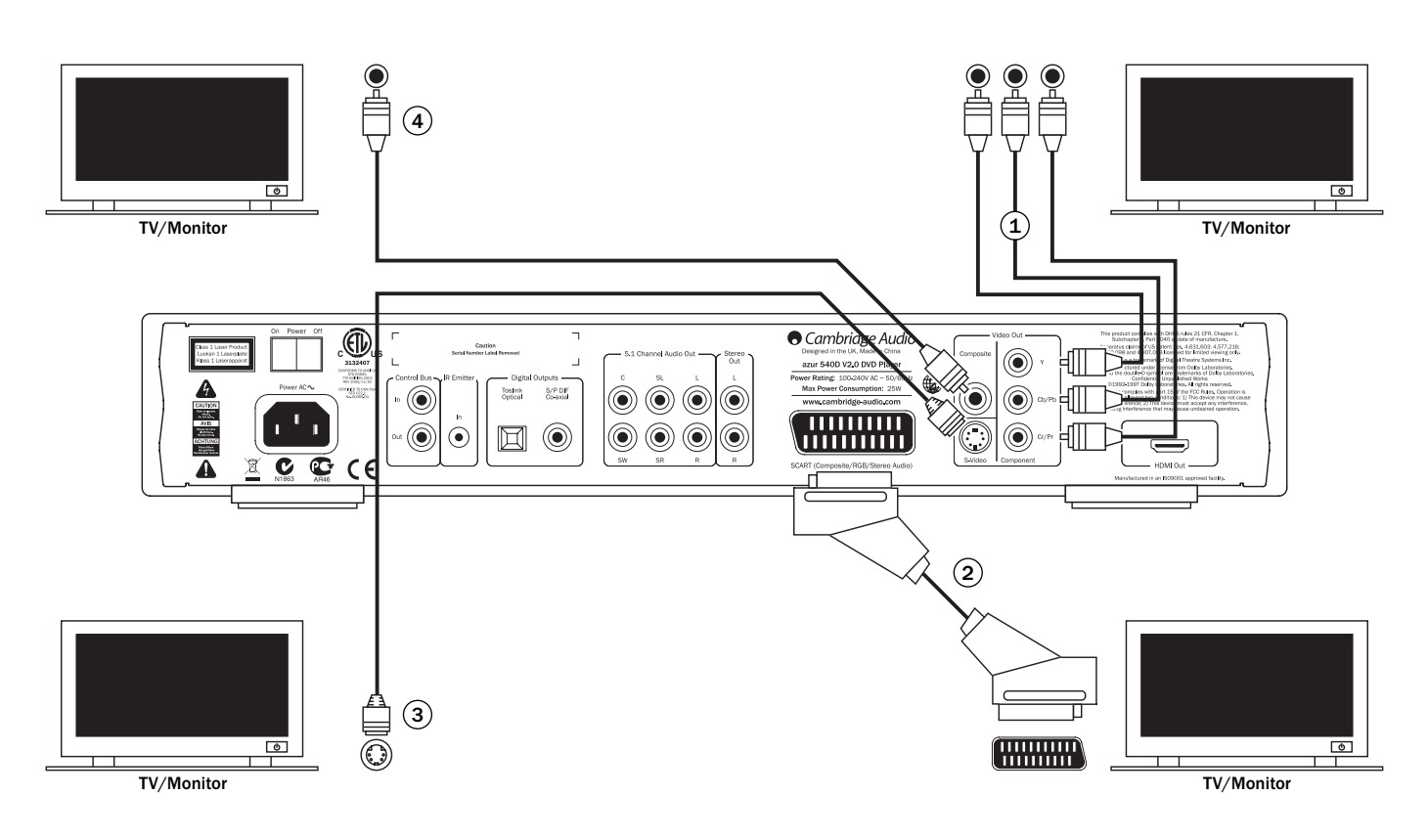

- 1) Komponentenvideo Anschluss über 75-Ohm Komponenten videokabel (3xCinch - 3xCinch).
- $2)$  SCART/RGB Anschluss über dediziertes Scart-Audio/Video-Kabel.
- 3) S-Video Anschluss über S-Video-Kabel.
- 4) Composite Anschluss über ein 75-Ohm Video-Phono-Kabel (Cinch - Cinch).

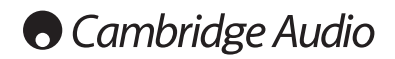

# HDMI-Anschlüsse

Eine HDMI-Verbindung (High-Definition Multi-Media Interface) überträgt sowohl Audio als auch Video rein digital über ein einziges Kabel. Der direkte digitale Transfer der Bildinformation und die Unterstützung verschiedener "High Definition"-Formate machen diesen Verbindungstyp bezüglich Bildqualität zur ersten Wahl.

DVI-Ausgabe lässt sich durch einfaches Verwenden eines DVI-auf-HDMI-Adapters realisieren, da beide Verbindungstypen kompatibel sind. Bei DVI wird lediglich das Videosignal an den TV/Monitor geleitet. Der AV-Receiver muss dabei über eine koaxiale (SPDIF) oder optische (TOSlink) digitale Audioverbindung an den 540D V2 angeschlossen sein, um Audiosignale empfangen zu können, den Surroundklang dekodieren zu können, etc.

Da HDMI sowohl digitales Audio als auch ein Videosignal überträgt, lassen sich über HDMI auf bequeme Art AV-Receiver anschließen, die diese Funktion unterstützen. Sollte Ihr AV-Receiver Audio über HDMI empfangen können, so benötigen Sie nur ein einziges Kabel\*.

\*Sollte Ihr AV-Receiver HDMI nur ohne Audio schalten können, so ist ein zusätzliches SPDIF- oder TOSlink-Kabel erforderlich.

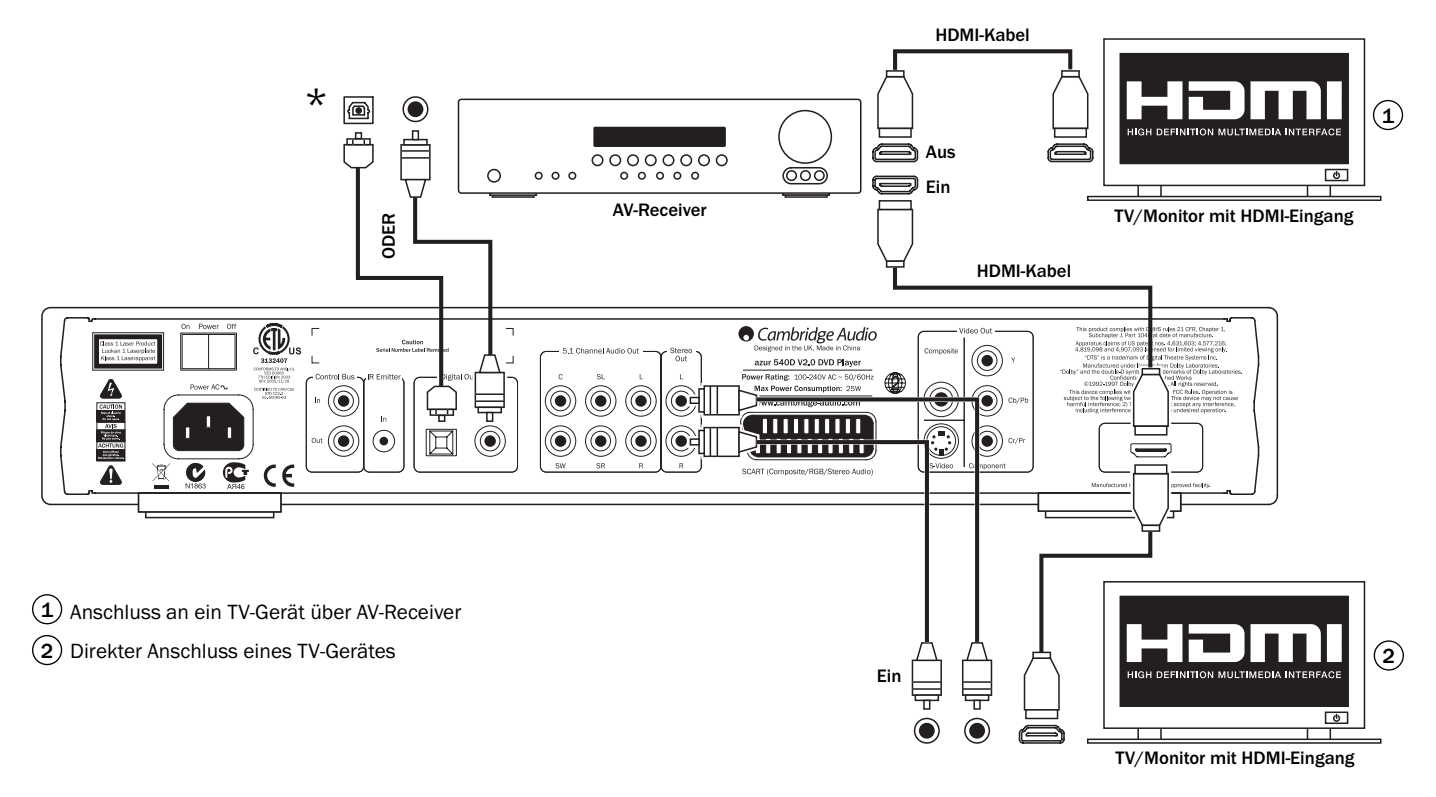

# Surroundklang-Formate

Über die analogen Ausgänge kann der 540D V2 CDs in Stereo und DVDs entweder in Stereo oder in 5.1-Format wiedergeben, sofern diese in den Formaten Dolby Digital oder Dolby Pro Logic / Prologic II kodiert sind.

Auch Dolby Digital EX 6.1-Medien lassen sich abspielen, dabei ist allerdings nur 5.1-Ausgabe möglich (der 6. Kanal wird auf die hinteren Surround-Lautsprecher (rechts/links) aufgeteilt).

Die Stereoausgänge des 540D V2 liefern sowohl für Stereo-Medien als auch für Mehrkanal-DVDs stets Stereo.

#### Die 5.1-Ausgänge lassen sich auf "Downmix" einstellen (in diesem Fall sind nur die linken und rechten Frontlautsprecher aktiv), oder auf 5.1- Ausgang (Downmix abgeschaltet).

Hinweis: Wenn die Downmix-Einstellung 'Off' gewählt ist, so ist der Wiedergabestandard Dolby Digital. Damit Pro Logic II eingesetzt wird, muss diese Einstellung in den 540D V2-Setup-Menüs auf 'On' gesetzt werden.

Die auf einigen Medien vorhandenen DTS-Tonspuren lassen sich durch den 540D V2 nicht dekodieren, das Gerät kann jedoch die Rohdatenversion einer beliebigen Tonspur über die Digitalausgänge zur Dekodierung an einen externen AV-Receiver weiterleiten. Tatsächlich ist dies selbst für das Dekodieren von Dolby Digital die bevorzugte Methode. Auf diese Weise lassen sich auch eine Vielzahl weiterer Surroundklang-Formate (5.1/6.1/7.1 und mehr) dekodieren.

Wir empfehlen natürlich besonders unsere eigenen AV-Receiver mit Ihren vielfältigen Dekodieroptionen und ausgewählten Möglichkeiten der Surroundklangverarbeitung.

Es folgt eine kurze Übersicht der häufigsten Surroundklang-Formate:

# **DO DOLBY** Dolby Digital (5.1)

Das Pflichtformat für DVD-Filmtonspuren. Auch als DD (3/2) oder DD 5.1 bezeichnet, bietet (bis zu) 5.1-Format mit entsprechend kodierten Dolby Digital-DVDs. Verwendet fünf Hauptkanäle (vorne links, vorne rechts, Center, Surround links, Surround rechts) und ein Kanal für Niederfrequenzeffekte für den Subwoofer, alle getrennt kodiert. Zur Dekodierung von Dolby Digital ist eine Dolby Digital-kodierte DVD (fast alle DVDs) erforderlich, sowie entweder eine digitale Verbindung vom 540D V2 zu einem geeigneten AV-Receiver (bevorzugte Methode) oder der eingebaute Dekoder des 540D V2. In letzterem Fall müssen die 5.1- Analogausgänge mit den 5.1-Anschlüssen eines geeigneten Verstärkers/ Lautsprecherpaketes verkabelt werden..

Hinweis: Dolby Digital und DTS-Formate enthalten manchmal weniger Kanäle, als theoretisch möglich. Dolby Digital (2/0) beispielsweise bedeutet, dass ein Dolby Digital-kodiertes Signal nur zwei Stereokanäle führt (die anderen Kanäle sind nicht aktiv).

# PRO LOGIC II Pro Logic II

Pro Logic II ist Dolby-5-Kanal-Technik (vorne links, vorne rechts, Center, Surround links und Surround rechts), in der die Kanäle durch einen analogen Matrix-Prozess in einen Stereo-Mix verwandelt werden.

Dolby Pro Logic II ist kompatibel mit dem früheren Dolby Pro Logic-System (links, Center, rechts und mono Surround) mit 4-Kanälen (welches ehemals das Gegenstück zur Dekodierung mit Dolby Surround war), das bei TV-Sendungen und älteren Filmen weit verbreitet war. PL und PLII finden sich bei vielen älteren Filmen oder auch in Stereotonspuren vieler neuer Filme als Alternative zum ebenfalls vorhandenen DD 5.1-Standard.

Der 540D V2 kann PLII über den eingebauten Dekoder oder einen externen AV-Receiver dekodieren. Da es sich um eine analoge Kodierung handelt, kann ein AV-Receiver PLII gewöhnlich entweder aus einer Stereo-Analog-Verbindung oder einer digitalen Verbindung zwischen dem 540D V2 und dem AV-Receiver dekodieren. Weitere Informationen finden Sie im Handbuch Ihres Receivers.

Falls der eingebaute PLII-Dekoder des 540D V2 benutzt werden soll, muss das Gerät über eine analoge Verbindung der 5.1-Audioausgänge mit einem geeigneten Verstärker/Lautsprecherpaket verbunden werden. Im Setup-Menü des 540D V2 muss die Einstellung "Downmix" auf 'Off' und die Pro Logic II-Dekodierung auf 'On' gesetzt werden.

# $\prod_{P|G|T}$  DOLBY Dolby Digital EX

Auch als DD (3/3) oder DD 6.1 bezeichnet. Eine erweiterte Form von Dolby Digital. Zusätzlich zu den getrennt kodierten 5.1-Kanälen bietet DD EX einen weiteren, sechsten Kanal (Surround-Back, daher 6.1 bzw. 7.1 mit Mono-Rear-Surround), der in die hinteren Surround-Daten matrixkodiert ist. Für DD EX ist ein DD EX-kodiertes Medium erforderlich, sowie eine digitale Verbindung des 540D V2 mit einem geeigneten AV-Receiver, der dieses Format dekodieren kann. Der 540D V2 selbst kann DD EX nicht dekodieren. Wenn ein DD EX-kodiertes Medium über den 540D V2 wiedergegeben wird, wird trotzdem ein 5.1-Signal erzeugt, da DD EX abwärtskompatibel zur DD 5.1-Kodierung ist. Dabei ist das Surround-Back-Signal sowohl im linken, als auch im rechten hinteren Surround-Lautsprecher zu hören (sogenanntes Phantom-Rear-Center).

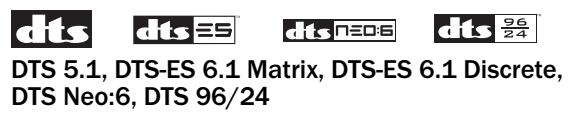

Dabei handelt es sich um verschiedene DTS-Techniken für (bis zu) 5.1- / 6.1-Klang (bzw. 7.1 mit Mono-Rear-Surround) aus entsprechend kodiertem DTS-Material.

Einige neuere DVDs verfügen sowohl über das Pflichtformat DD als auch über DTS-Surround-Kodierung auf alternativen Tonspuren.

Der 540D V2 kann diese optionalen DTS-Formate nicht selbst dekodieren, aber er kann sie über die Digitalausgänge zur externen Dekodierung an einen geeigneten AV-Receiver weiterleiten. Für das Dekodieren von DTS ist eine entsprechende kodierte DTS-DVD und eine digitale Verbindung zwischen 540D V2 und einem AV-Receiver nötig, der den entsprechenden DTS-Typ dekodieren kann.

# Video formats

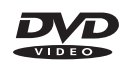

DVDs werden im verlustbehafteten MPEG-2-Videoformat kodiert, wodurch über zwei Stunden hochwertiges Videosignal auf eine Single-Layer-DVD passen, bzw. vier Stunden bei Dual-Layer-DVDs.

Wichtig: Bei Dual-Layer-DVDs kommt es beim Übergang zwischen den Schichten stets zu einer kurzen Pause oder Verzögerung.

Neben den eigentlichen Videodaten können DVDs auch bis zu acht unterschiedliche Tonspuren, 32 Untertitelspuren und neun Kamerawinkel (falls bei der Produktion verwendet) speichern.

# $DINX$  MP4

DivX ist ein digitales Videoformat mit noch höherem Kompressionsfaktor als normale DVDs, in etwa ein MP3-Format für Video. DivX komprimiert die Videodaten auf einen Bruchteil der Originalgröße und verwendet dabei das verlustreichere MPEG 4 Part 2-Verfahren. DivX ist eine Erweiterung des ursprünglichen MP4 und ermöglich zusätzliche Medienfunktionen und verschiedene Qualitäts-/Kompressionsstufen während der Kodierung.

Der 540D V2 unterstützt DivX oder einfache MPEG 4-Dateien auf CD- oder DVD-Medien.

Der 540D V2 kann MÖGLICHERWEISE auch MP4-Dateitypen wiedergeben, die mit anderen CODEC-Programmen (beispielsweise Xvid®) erstellt wurden, die Wiedergabemöglichkeit wird aber nicht garantiert.

# **Cambridge Audio**

# Einstellungen des DVD-Players

Drücken Sie die Taste *Setup* auf Ihrer Fernbedienung, um die Setup-Menüs des 540D V2 aufzurufen:

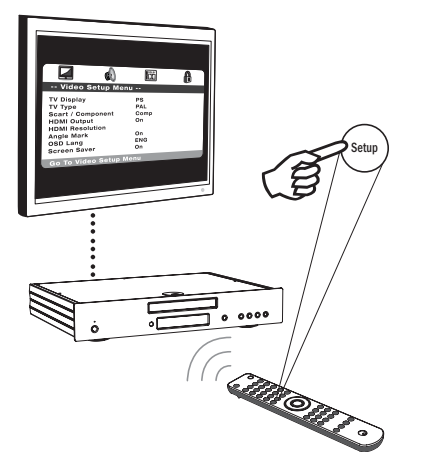

Am oberen Rand des Displays werden Symbole für die vier Hauptmenüabschnitte angezeigt:

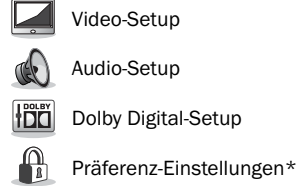

### \* Hinweis: Das Präferenz-Menü lässt sich nur im Stopp-Modus und bei geöffnetem CD/DVD-Fach aufrufen.

Drücken Sie *Setup*, um das Menüsystem aufzurufen. Markieren Sie mithilfe der Pfeiltasten (▲ ▼ 4 ▶) der Fernbedienung das gewünschte Symbol am oberen Display-Rand und drücken Sie dann entweder *Enter* oder • um das Menü zu öffnen und das erste Untermenü auszuwählen. Sie können dann die einzelnen Untermenüs über die Tasten  $\blacktriangle\blacktriangledown$ , gefolgt von  $\leftrightarrow$  zum Auswählen von Einstellungen, aufrufen.

Die gelbe Markierung zeigt das jeweils gewählte Menü/die gewählte Einstellung an, die orange-braune Markierung zeigt den eingestellten Wert an. Durch Drücken von *Enter* wird der markierte Wert der Einstellung als neuer Wert übernommen. Um ein Untermenü zu verlassen, die Tasten ◀ drücken, um falls nötig in ein Untermenü zu verzweigen, oder nochmals um zum Hauptmenü zurückzukehren. Dort können Sie mit ( ) einen neuen Hauptmenüeintrag auswählen.

Hinweis: Einige Einstellungen sind von anderen abhängig und falls durch das Aktivieren einer bestimmten Funktion eine andere deaktiviert wird, so wird die deaktivierte Funktion grau hinterlegt dargestellt und lässt sich nicht ändern.

Alle Einstellungen werden beim Verlassen der Menüs gespeichert und bleiben auch nach dem Ausschalten des Gerätes erhalten.

# Video-Setup-Menü

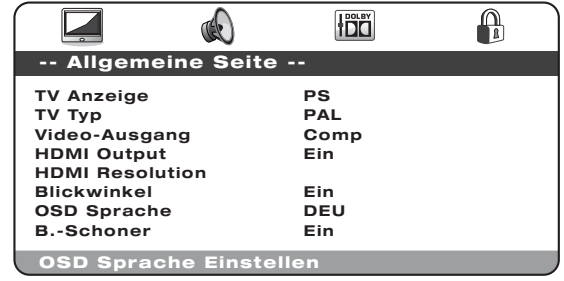

Navigieren Sie nach Auswahl des Video-Setup-Menüs mithilfe der Pfeiltasten • und • innerhalb des Untermenüs. Ändern Sie die gewünschten Einstellungen mithilfe der Pfeiltasten (▲ ▼ 4 ▶) und drücken Sie Enter , um die Änderung oder Auswahl zu bestätigen. Im Folgenden sehen Sie die Struktur des Video-Setup-Menüs:

Menü Einstellung

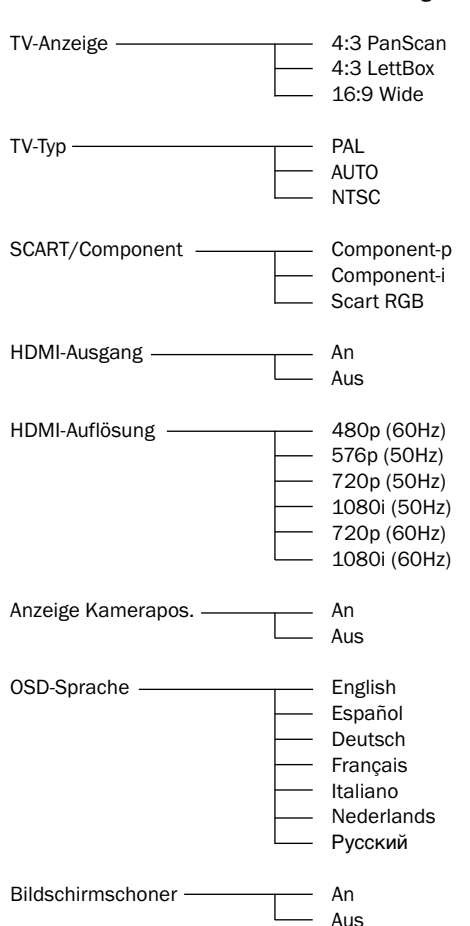

### TV-Anzeige

Zur Anpassung des Bildformates an Ihr TV-Gerät.

4:3 PanScan — Diese Einstellung eignet sich für ein normales TV-Gerät. Das Widescreen-Bild wird auf die gesamte Bildschirmhöhe skaliert, die nicht passenden Ränder des Videobildes werden jedoch nicht angezeigt.

4:3 LettBox — Auch diese Einstellung eignet sich für ein normales TV-Gerät. Das Widescreen-Bild wird auf die gesamte Bildschirmbreite skaliert. Dabei entstehen schwarze Balken am oberen und unteren Bildschirmrand.

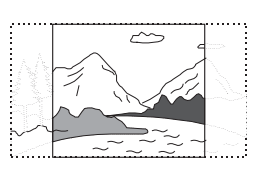

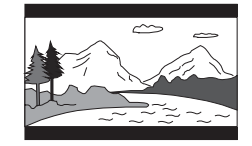

 $\sim$ 

16:9 Wide — Wählen Sie diese Einstellung für ein Widescreen-TV-Gerät. Das gesamte Bild sollte jetzt passgenau dargestellt werden (solange nicht schwarze Balken im Filmmaterial selbst enthalten sind).

#### TV-Typ

Wählen Sie entweder 'NTSC' oder 'PAL', um die analogen Videoausgänge des 540D V2 an Ihr regionales TV-System anzupassen (dabei konvertiert der 540D V2 auch automatisch zwischen PAL DVDs und NTSC-Wiedergabe und umgekehrt), oder wählen Sie 'AUTO', damit der 540D die Wahl entsprechend der DVD-Kodierung selbst trifft.

Hinweis: Einige TV-Geräte können nur eines der beiden Anzeigesysteme verarbeiten. Bei diesen erscheint nach Auswahl des falschen Systems kein Bild oder ein leerer Bildschirm.

### SCART/Component

Hinweis: Dieses Menü ist nur verfügbar, wenn der HDMI-Ausgang auf 'Off' eingestellt ist.

Wählen Sie eine der folgenden Möglichkeiten:

Component-p — Aktiviert Progressive-Scan-Komponentenvideo (YPbPr) über die drei Phono/Cinch-Komponentenausgänge an der Geräterückseite.

Component-i — Aktiviert Interlaced-Scan-Komponentenvideo (YCbCr) über die drei Phono/Cinch-Komponentenausgänge an der Geräterückseite.

SCART RGB — Aktiviert Interlaced-Scan RGB + Sync über die SCART/ Peritel-Buchse an der Geräterückseite.

Hinweis: Nicht alle TV-Geräte können Progressive-Scan-Komponentenvideo verarbeiten und zeigen möglicherweise einen leeren Bildschirm an.

Für Component-p gilt: falls der TV-Typ auf PAL eingestellt wurde, sind die Komponentenvideoausgänge 480p und bei NTSC 576p. Für Componenti gilt entsprechend: falls der TV-Typ auf PAL eingestellt wurde, sind die Komponentenvideoausgänge 576i und bei NTSC 480i. Bei der Einstellung "Auto" entspricht das Format der DVD.

#### Anmerkungen:

- Composite (CVBS) und S-Video geben stets ein Interlaced-Videosignal aus, ungeachtet dessen, ob Component, RGB oder HDMI gewählt ist.
- Wenn der HDMI-Ausgang auf 'On' gestellt ist, werden die TV-Typ- und SCART/Component-Menüs deaktiviert und die Komponentenvideoausgänge auf 'On' und Component-p-Format (Progressive Scan) eingestellt.
- In der Einstellung HDMI-Ausgang 'On' arbeiten alle analogen Videoausgänge im PAL-Format, falls ein 50Hz HDMI-Modus gewählt wurde, und im NTSC-Format, falls ein 60Hz HDMI-Format gewählt wurde.
- In der Einstellung HDMI-Ausgang 'Off' entspricht der eingestellte PAL/ NTSC-Modus für alle analogen Videoausgänge dem eingestellten TV-Typ.

### HDMI Setup

Die Standardeinstellung ist 'Off'. Falls Ihr TV-Gerät einen HDMI-Anschluss besitzt, ändern Sie die Einstellung HDMI-Ausgang auf 'On'. Dadurch werden Auswahlmöglichkeiten für die HDMI-Auflösung verfügbar. Wählen Sie die gewünschte Auflösung:

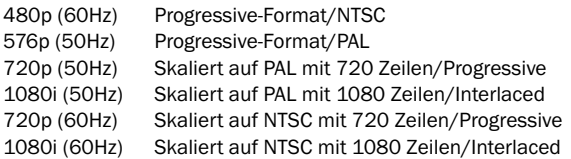

Hinweis: Bei Auswahl eines 50Hz-Formats wird der Menüeintrag TV-Typ automatisch auf PAL geändert. Bei Auswahl eines 60Hz-Formats wird der Menüeintrag TV-Typ automatisch auf NTSC geändert.

Wichtig! Falls Sie eine von Ihrem TV-Gerät nicht unterstützte HDMI-Auflösung einstellen, wird Ihr Bildschirm möglicherweise dunkel. In diesem Fall müssen Sie eine analoge Videoverbindung zu Ihrem TV-Gerät herstellen, um wieder ein Bild zu sehen und eine neue, passende Auflösung im Setup-Menü einstellen zu können.

#### Wichtiger Hinweis

Einige Fernsehgeräte haben nach dem Ändern einer HDMI-Einstellung am DVD-Spieler vorübergehend Probleme bei der Neuerfassung des HDMI-Signals (kein Bild oder falscher Farbabgleich).

Sollten Sie davon betroffen sein, stellen Sie einfach im Video-Setup-Menü des 540D V2 die Einstellung HDMI-Output auf "Aus" und dann wieder auf "Ein" (oder wählen Sie die HDMI-Auflösung erneut):

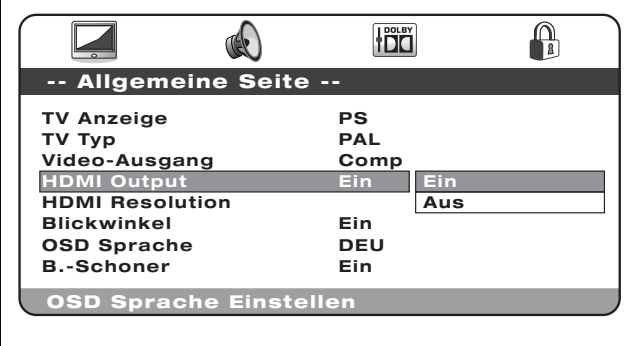

Dies ermöglich Ihrem Fernsehgerät, das Signal neu zu erfassen und in den Normalbetrieb zurückzufinden.

### Anzeige Kamerapos.

Für DVDs, die mit mehreren Kamerawinkeln aufgenommen wurden, lässt sich die angezeigte Kameraposition einstellen. In der Einstellung "Anzeige Kamerapos." stehen zwei Modi zur Verfügung: 'On' und 'Off'. Bei der Einstellung 'On' wird in der oberen rechten Ecke des TV-Bildschirms der aktuell gewählte Kamerawinkel angezeigt. In der Einstellung 'Off' erscheint diese Anzeige des Kamerawinkels nicht auf dem Bildschirm.

Hinweis: Der angezeigte Code für den Kamerawinkel ist von DVD zu DVD und von Szene zu Szene verschieden.

Über die Taste *Angle* der Fernbedienung lässt sich zwischen den Kamerapositionen hin und her schalten.

#### OSD-Sprache

Es kann eine von sieben verschiedenen Sprachen ausgewählt werden: Englisch, Spanisch, Deutsch, Französisch, Italienisch, Holländisch und Russisch.

### Bildschirmschoner

Wenn die Funktion "Bildschirmschoner" aktiviert ist wird ein Bildschirmschoner angezeigt, sobald der Stopp-Modus erreicht ist, das CD/DVD-Fach geöffnet ist, kein Medium eingelegt ist oder das Bild für mindestens 60 Sekunden unverändert bleibt. Zweck des Bildschirmschoners ist es, den Bildschirm vor Schäden durch "Einbrennen" des Standbildes zu schützen. Plasma TV-Geräte sind gegen ein solches "Einbrennen" empfindlich, LCDs und Röhren-TV-Geräte kaum.

Hinweis: Die Standardeinstellung ist 'On'.

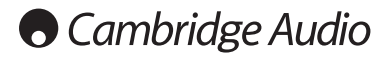

# Audio-Setup-Menüs

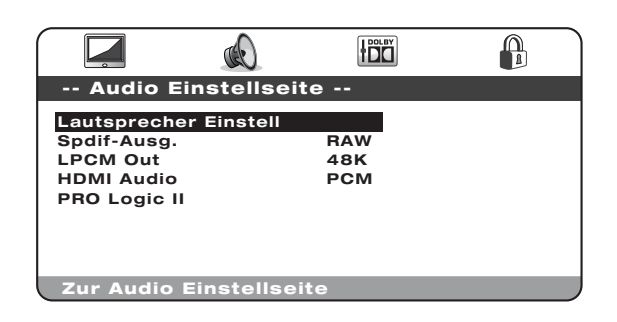

Navigieren Sie nach Auswahl des Audio-Setup-Menüs mithilfe der Pfeiltasten ▲ und ▼ zum gewünschten Untermenü. Ändern Sie die gewünschten Einstellungen mithilfe der Pfeiltasten (▲ ▼ 4 ▶) und drücken Sie Enter , um die Änderung oder Auswahl zu bestätigen. Im Folgenden sehen Sie die Struktur des Audio-Setup-Menüs:

Menü **Einstellung** 

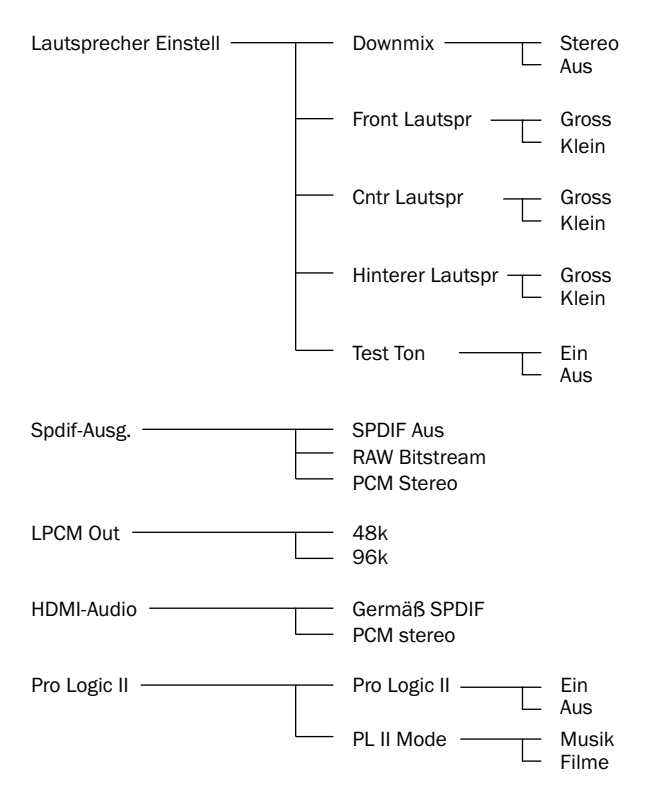

### Lautsprecher Einstell

#### Downmix

Stereo — Im Stereomodus werden DD 5.1- oder PLII 5.1-Formate in ein Stereosignal abgewandelt und nur über die Buchsen für den linken und rechten Frontlautsprecher des 5.1-Ausgangs ausgegeben.

Off — In der Einstellung "Off" stehen die 5.1-Signale (abhängig vom Medium) uneingeschränkt zur Verfügung.

Hinweis: Der 540D V2 verfügt auch über einen separaten, permanent verfügbaren Stereoausgang, über den unabhängig von allen Einstellungen stets Stereo (bei Stereomedien) oder ein in Stereo abgewandeltes 5.1- Signal ausgegeben wird.

#### Wenn die Einstellung Downmix 'On' gewählt ist, lässt sich nur die Größe der Front-Lautsprecher und "Sub an/aus" auswählen.

In der im Folgenden beschriebenen Reihe von Menüs der einzelnen Lautsprechertypen gibt es für jeden Lautsprecher die Auswahl zwischen 'Groß' und 'Klein' ('Groß' und 'Klein' dienen der Beschreibung der Lautsprecher hinsichtlich ihrer Basswiedergabe und beziehen sich nicht unbedingt auf die baulichen Abmessungen).

Gross — Lautsprecher mit breitem Bassfrequenzgang von etwa 20-40Hz bis 16-20kHz (Standlautsprecher oder qualitativ hochwertige, größere Ständerlautsprecher).

Klein — Lautsprecher mit weniger breitem Bassfrequenzgang von etwa 80- 100Hz bis 16-20kHz (kleinere Ständerlautsprecher, Regal- oder Satellitenlautsprecher).

Das individuelle Einstellen der Lautsprecher ermöglicht dem 540D V2, ein sogenanntes "Bass Management" durchzuführen. Dabei werden niedrige Frequenzanteile und Niederfrequenzeffekte der Surround-Tonspur an Lautsprechern vorbeigeleitet, die zur Wiedergabe der Bässe weniger geeignet sind, und statt dessen dem Subwoofer zugeleitet.

#### Front-, Center- und hintere Lautsprecher

Diese Einstellungen ermöglichen die Auswahl von 'Groß' oder 'Klein' für die Lautsprecher'größe', wie oben beschrieben. Beachten Sie, dass der 540D V2 nur drei Konfigurationen unterstützt: alle Lautsprecher "Groß", Front/Center "Groß" und hintere Lautsprecher "Klein", sowie alle Lautsprecher "Klein".

#### Test Ton

Wenn sich das Gerät im Stopp-Modus befindet, das CD/DVD-Fach geöffnet ist und Downmix auf 'Off' gesetzt wurde, wählen Sie 'On', um ein Prüftonverfahren auszulösen. Der 540D V2 erzeugt dann nacheinander ein 'weisses Rauschen' über jeden der 5.1-Ausgänge. Diese Geräusche können bei der Pegelanpassung externer Verstärker/Receiver oder Lautsprechersysteme helfen, damit jeder Kanal für besten Surround-Klang in etwa die gleiche Lautstärke produziert. Hören Sie nacheinander jeden Kanal, auf dem 540D V2 das Testgeräusch ausgibt, und passen Sie den Lautstärkepegel am Verstärker/Receiver oder dem Lautsprechersystem so an, dass jeder Kanal in etwa gleiche Lautstärke hat (bedenken Sie dabei, dass kleinere Lautsprecher und Subwoofer z.B. verschiedene Klangfarben aufweisen und daher die Gesamtlautstärke berücksichtigt werden sollte).

### SPDIF- (und optischer TOSlink-) Ausgang

Drei Optionen stehen zur Verfügung: Aus, Raw Bitstream und PCM Stereo.

Wenn PCM Stereo ausgewählt wurde, wird am Digitalausgang stets Digital PCM Stereo (LPCM) für einen nachgeschalteten DAC, das Aufnehmen auf MiniDisc oder CD-R-Recorder etc ausgegeben.

Wenn "Raw Bitstream" gewählt wird, ist die Ausgabe entweder PCM-Stereo für Stereo-Medien/Soundtracks oder ein Surroundklang-Bitstream für Surroundklang-Tonspuren zur Dekodierung durch einen externen AV-Receiver (siehe unten):

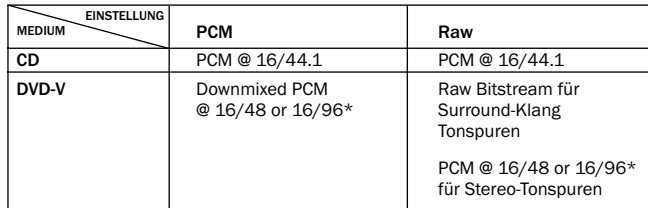

\* 48kHz oder 96kHz, je nach Bitauflösung und LPCM-Begrenzung, wie im Folgenden beschrieben.

### LPCM Out

Hier wird ausgewählt, ob die SPDIF LPCM-Ausgabe der DVD den Maximalwert von 96kHz haben kann (falls vom Medium unterstützt) oder auf maximal 48kHz herunterskaliert wird. Manche Geräte sind nur für eine maximale Abtastrate von 48kHz geeignet und erfordern daher diese nützliche Einstellung. CDs sind 16/44.1 und sind daher nicht betroffen.

# Dolby Digital-Setup-Menüs

### HDMI-Audio

Zwei Optionen stehen zur Auswahl, "PCM-Stereo" und "Gemäß SPDIF".

Wenn HDMI Audio auf PCM Stereo gesetzt ist, so ist der HDMI-Ausgang 16/44 für CDs und 16/48 oder 16/96 Stereo/Stereo-Downmix für DVDs, je nach Bitauflösung der Tonspur.

Falls der 540D V2 direkt mit einem TV-Gerät verbunden ist, dass Stereo-Audio über HDMI verarbeiten kann, dann ist HDMI PCM die bevorzugte Wahl. Ihr TV-Gerät empfängt dann immer einen Zweikanal-Downmix der CD oder DVD.

Wenn HDMI-Audio auf "Follow SPDIF" gesetzt ist, entspricht der HDMI-Ausgang exakt dem SPDIF-Ausgang gemäß des vorangehenden Abschnitts und der Tabelle.

Falls der 540D V2 mit einem AV-Receiver über HDMI verbunden ist, gibt es zwei Möglichkeiten, je nachdem, ob der Receiver HDMI-Audio direkt verarbeiten kann oder HDMI-Video schaltet und für digitalen Audioempfang SPDIF verwendet:

- 1. Für AV-Receiver, die HDMI-Audio verarbeiten können, die Einstellung "HDMI-Ausgang gemäß SPDIF" wählen. Setzen Sie dann den SPDIF-Ausgang auf RAW/Bitstream. Der AV-Receiver kann jetzt den HDMI-Bitstream in das von ihm unterstützte Format dekodieren. Das TV-Gerät selbst erhält jetzt normalerweise kein Audio (falls nicht der Receiver selbst die Möglichkeit hat, einen Stereodownmix über HDMI auszugeben).
- 2. Für AV-Receiver mit HDMI-Video und SPDIF-Audio (beispielsweise unsere Azur-Modelle 540R V3 oder 640R) den HDMI-Ausgang auf PCM-Stereo und den SPDIF-Ausgang auf RAW/Bitstream setzen. Der AV-Receiver empfängt und dekodiert jetzt Surroundklang über die SPDIF-Verbindung. Das TV-Gerät erhält stets einen Zweikanal-Downmix über HDMI direkt vom DVD-Player zur gewünschten Verwendung.

#### Pro Logic II

Der 540D V2 kann Stereo-Tonspuren (in geeigneter Kodierung) mit Dolby Pro Logic II in 5-Kanal-Surroundklang dekodieren. Es stehen zwei Modi zur Verfügung, "Musik" und "Filme", die für verschiedene Programmtypen optimiert wurden.

Um Pro Logic II zu verwenden, aktivieren Sie zunächst "Pro Logic II" und wählen Sie dann entweder den Filme- oder Musik-Modus, je nach Programmtyp.

Hinweis: Durch das Aktivieren von Pro Logic II wird die Dolby Digital-Dekodierung automatisch deaktiviert, da beide Verfahren die gleiche Funktion erfüllen.

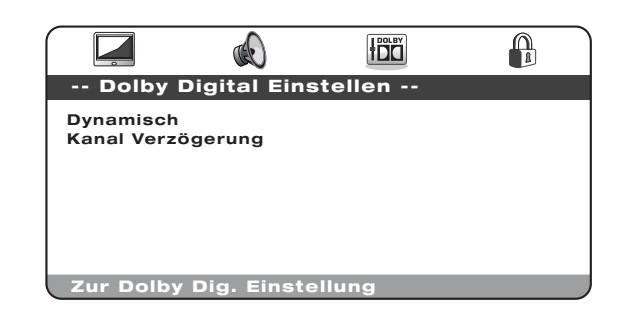

Navigieren Sie nach Auswahl des Dolby Digital-Setup-Menüs mithilfe der Pfeiltasten ▲ und ▼ zum gewünschten Untermenü. Ändern Sie die gewünschten Einstellungen mithilfe der Pfeiltasten (▲ ▼ 4 ▶) und drücken Sie Enter um die Änderung oder Auswahl zu bestätigen.

#### Dynamisch

Dolby Digital-kodierte Medien ermöglichen die Verkleinerung des Dynamikbereichs (also des Unterschiedes zwischen lauten und leisen Abschnitten), beispielsweise für das Hören am späten Abend. Die Optionen sind:

Voll, 7/8, 3/4, 5/8, 1/2, 3/8, 1/4, 1/8, Aus

Mit der Einstellung 'Voll' wird der Laut-Leise-Abstand des Audiosignals maximal verkürzt. Wurde 'Aus' gewählt, findet keine Veränderung des Dynamikbereichs statt.

### Kanal Verzögerung

Beste Surroundklang-Effekte werden erzielt, in dem die Kanalverzögerung so angepasst wird, dass die Geräusche der einzelnen Lautsprecher gleichzeitig beim Hörer eintreffen. Dies geschieht durch Messen des Abstandes der Hörerposition vom linken und rechten Frontlautsprecher (die gleich weit vom Hörer entfernt sein sollten), des Abstandes zwischen Hörerposition und Center-Lautsprecher und entsprechend des Abstands zum rechten/linken hinteren Lautsprecher und dem Subwoofer. Siehe folgendes Diagramm:

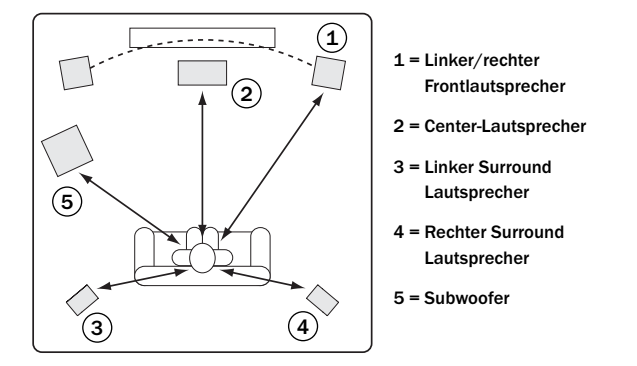

Die Messungen sind nicht kritisch und sollten als Richtwerte betrachtet werden - wenn die Frontlautsprecher nicht ganz symmetrisch sind, bzw. der Abstand nicht genau gemessen werden kann, hat dies keine negativen Auswirkungen (+/- 30cm sind problemlos).

#### Die einzugebende Kanalverzögerung der einzelnen Lautsprecher entspricht der Differenz des Abstandes zum Frontlautsprecher und des zu konfigurierenden Lautsprechers.

Wenn beispielsweise die Frontlautsprecher 4 Meter vom Hörer entfernt sind und der Center-Lautsprecher 1,5m, so muss als Kanalverzögerung für den Center-Lautsprecher 2,5 eingegeben werden. Entsprechend wäre der Verzögerungswert des 3 Meter entfernten rechten Surroundlautsprechers in diesem Fall 1.

Hinweis: Die Entfernung zwischen den Surround-Lautsprechern zum Hörer darf höchstens so weit sein, wie die Entfernung zwischen Frontlautsprecher und Hörer.

Die Eingabeeinheit ist Meter für Geräte in Europa und Australasien, und Fuß für Nordamerika/Kanada.

Wählen Sie die einzelnen Lautsprecher mit  $\blacktriangle\blacktriangledown$  und  $\blacktriangle\blacktriangleright$  zur Eingabe des Distanz-/Verzögerungswertes.

Der 540D V2 verwendet diese Werte, um die korrekten Verzögerungszeiten für jeden Kanal zu berechnen und einzurichten, so dass die Signale jedes Kanals den Hörer zum gleichen Zeitpunkt erreichen.

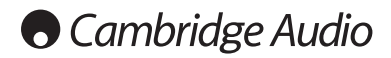

# Präferenz-Menü

Hinweis: Um das Präferenz-Menü aufzurufen muss das CD/DVD-Fach geöffnet sein (!)

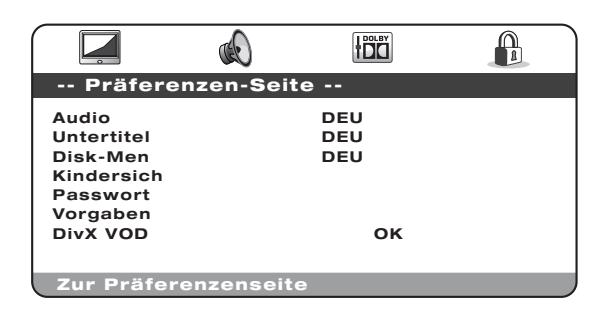

Die Präferenz-Menüs dienen der Einstellung der Standardsprache, die der 540D V2 für die auf der DVD vorhandenen Tonspuren, Untertitel und Menüs verwendet. Der 540D V2 wählt automatisch die geeignete Sprache aus den auf der DVD verfügbaren Sprachen aus, falls möglich.

Über den Menüpunkt "Jugendschutz" ist es auch möglich, die Wiedergabe bestimmter Medientypen zu verhindern.

Navigieren Sie nach Auswahl des Präferenz-Menüs mithilfe der Pfeiltasten ▲ und ▼ zum gewünschten Untermenü Ändern Sie die gewünschten Einstellungen mithilfe der Pfeiltasten (▲ ▼ 4 → ) und drücken Sie Enter, um die Änderung oder Auswahl zu bestätigen. Im Folgenden sehen Sie die Struktur des Präferenz-Menüs:

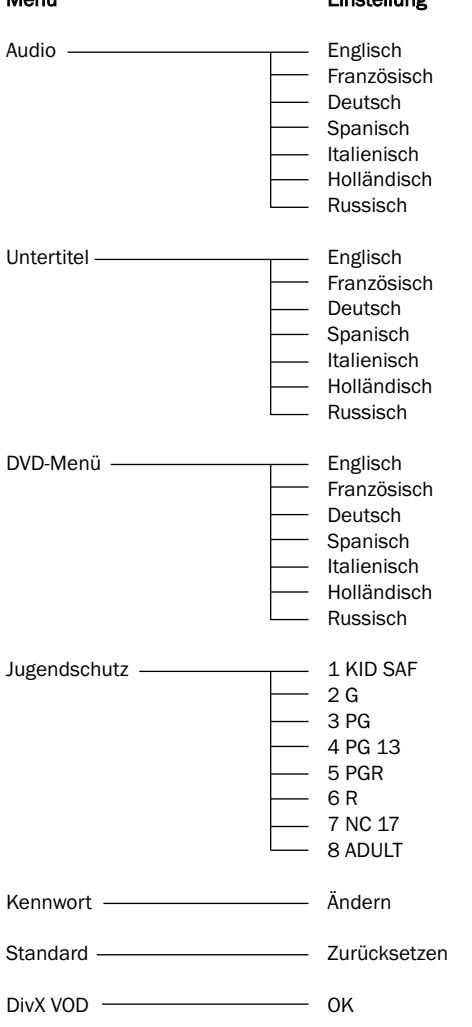

Menü Einstellung

### Audio

Über diesen Menüpunkt lässt sich die gesprochene Standardsprache des Systems einstellen.

### Untertitel

Über diesen Menüpunkt lässt sich die Standardsprache für die am TV-Gerät angezeigten Untertitel einstellen.

### DVD-Menü

Diese Einstellung entspricht der Standardsprache für das DVD-Hauptmenü.

#### Jugendschutz

Hier lässt sich die Wiedergabe von DVDs für Erwachsene im Rahmen des Jugendschutzes einschränken. Wählen Sie die Alterbeschränkung, ab der Sie eine Wiedergabe nicht mehr wünschen, und drücken Sie die Enter-Taste. DVDs mit dieser oder einer höheren Altersbeschränkung werden nur noch nach Eingabe eines Kennwortes wiedergegeben.

Hinweis: Die Wiedergabe lässt sich nur einschränken, wenn die Beschränkung auf der DVD gespeichert ist. DVDs ohne eine solche Kodierung lassen sich trotzdem abspielen

### Kennwort

Über diese Einstellung lässt sich das Kennwort ändern. Das Standardkennwort des Gerätes ist '1234'.

### **Standard**

Wählen Sie 'Standard' und drücken Sie *Enter*, um den DVD-Player auf die werkseitigen Einstellungen zurückzusetzen.

Hinweis: Alle bis zu diesem Zeitpunkt gemachten Einstellungen gehen verloren!

### DivX VOD

Hier wird der Registrierungscode für DivX Video-on-Demand angezeigt. Weitere Informationen zur Registrierung für diesen Dienst finden Sie auf Seite 36.

# Grundlegende Betriebsanleitung

### Erste Schritte

Schalten Sie das TV-Gerät, den Verstärker/AV-Receiver und eventuelle andere Geräte ein, die an den DVD-Player angeschlossen sind. Achten Sie darauf, dass das TV-Gerät und der Audio-Receiver auf den korrekten Sender eingestellt sind.

- 1. Drücken Sie die Taste *Open/Close*, um das CD/DVD-Fach zu öffnen.
- 2. Legen Sie die CD/DVD mit der bedruckten Seite nach oben auf die CD-Ablage.
- 3. Drücken Sie die Taste *Play/Pause*. Das CD-Fach wird automatisch eingezogen und die Wiedergabe gestartet.

Für CDs beginnt sofort die Wiedergabe des 1. Titels. Bei DVDs wird normalerweise zunächst das Titelmenü aufgerufen, das auf der DVD selbst gespeichert ist. In diesem Menü werden verschiedene Abspieloptionen auf dem Bildschirm angezeigt, die je nach eingelegter DVD verschieden sind.

DVDs sind normalerweise in mehrere Titel unterteilt, die wiederum in Kapitel gegliedert sind. Jeder Titel verfügt möglicherweise über unterschiedliche Tonspuren und Untertitel. Vom Titelmenü aus ist es normalerweise möglich, die Wiedergabe des Hauptfilms zu starten, oder direkt zu bestimmen Kapiteln oder speziellen Features zu gelangen.

Beispiele für spezielle Features sind zusätzliche Tonspuren (Stereo oder DD 5.1, DTS 5.1, Kommentare oder verschiedene Sprachversionen der Tonspur) sowie Untertitel. Vielleicht sind auch mehr als ein Titel verfügbar (z.B. verschiedene Versionen desselben Films oder "Making-Off"-Szenen). Diese Features sind auf der DVD gespeichert und die entsprechenden Optionen sind daher von DVD zu DVD verschieden. Navigieren Sie mithilfe der Pfeiltasten (5634) zur gewünschten Option, die den Film in der gewünschten Version startet, und drücken Sie die Taste Enter.

4. Drücken Sie zu einem beliebigen Zeitpunkt die Taste *Stop*, um die Wiedergabe zu beenden.

#### Hinweis:

- Keine anderen Gegenstände als DVDs oder CDs in das CD/DVD-Fach einlegen - Fremdkörper könnten den Mechanismus beschädigen.
- Das CD/DVD-Fach nicht von Hand ziehen oder schieben.
- Um Verschmutzungen des Mechanismus zu vermeiden, das CD/DVD-Fach bei Nichtbetrieb geschlossen halten.
- Bei tiefen Kratzern oder starker Verschmutzung der CD/DVD kann das Gerät diese möglicherweise nicht lesen oder wiedergeben.
- Niemals mehr als eine CD/DVD gleichzeitig in das Fach einlegen.

#### Wiedergabe überspringen

- 1. Taste  $H$  1x drücken, um jeweils einen Titel/ein Kapitel der CD/DVD zu überspringen. Durch längeres Drücken lassen sich mehrere Titel überspringen.
- 2. Taste  $\overline{14}$  1x drücken, um den jeweils vorangegangenen Titel/das Kapitel vorher aufzurufen. Durch längeres Drücken kann mehrere Titel weit zurückgegangen werden.

### Go To (Direktwahl)

Drücken Sie die Taste *Go To* Ihrer Fernbedienung, um die Kapitelauswahl aufzurufen. Geben Sie dann das gewünschte Kapitel über die Ziffertasten ein. Zweimaliges Drücken der Taste ruft die Wahl über Gesamtspielzeit auf. Geben Sie in diesem Fall anschließend die gewünschte Dauer ab Anfang des Mediums in der Form H:MM:SS (Stunden, Minuten, Sekunden) ein. Zweimaliges Drücken der Taste ruft die Wahl über Kapitelspielzeit auf. Geben Sie in diesem Fall die Dauer seit Beginn des Kapitels ein.

### Schneller Suchlauf vorwärts/rückwärts

Durch mehrmaliges Drücken wird 2-, 4-, 8- und 16-fache Wiedergabegeschwindigkeit (ohne Ton) ausgewählt, bzw. wieder in den Normalbetrieb gewechselt. Drücken Sie die Taste « für Rücklauf und Taste > für Vorlauf.

### Slow (Zeitlupe ein/aus)

Die Taste während des Abspielens einer DVD wiederholt drücken, um verschiedene Abspielgeschwindigkeiten (Zeitlupe) vorwärts und Normalbetrieb zu durchlaufen.

### Repeat (Wiederholen)

Hinweis: Die Wiederholen-Funktion steht nur während der Wiedergabe zur Verfügung.

Die Taste *Repeat* drücken, um ein einzelnes Kapitel/einen einzigen Titel einer DVD oder einen Titel/alle Titel einer CD zu wiederholen.

Einmaliges Drücken wählt Kapitel/Titel-Wiederholung, erneutes Drücken wählt Titel/CD-Wiederholung, dreimaliges Drücken wählt "alle wiederholen".

Hinweis: Die Wiederholen-Einstellung für Kapitel bzw. Titel wird beim Aufruf eines anderen Kapitels oder Titels gelöscht.

#### A-B-Wiederholen

- 1. Am gewünschten Startpunkt die Taste *A-B* drücken. 'Am TV-Bildschirm erscheint kurz A'.
- 2. Am gewünschten Endpunkt die Taste *A-B* drücken. 'Am TV-Bildschirm erscheint kurz A-B' und die Wiederholung beginnt.
- 3. Um die Abfolge der Wiederholungen zu beenden, erneut die Taste *A-B* drücken.

#### Hinweis:

- Die Funktion A-B-Wiederholen kann nur innerhalb des jeweiligen Kapitels (bei DVD-Video) oder der aktuellen Spur (für DVD-Audio, Video-CD oder Audio-CD) gewählt werden.
- A-B-Wiederholen ist bei bestimmten Szenen auf DVD nicht verfügbar.
- A-B-Wiederholen funktioniert nicht, wenn bereits eine Titel-, Kapitel-, oder CD/DVD-Wiederholung stattfindet.

Während der DVD-Wiedergabe ist es auch möglich, auf Tonspuren, Untertitel oder Kamerapositionen zurückzugreifen (falls auf der DVD vorhanden), ohne zum Titelmenü zurückzukehren oder die Wiedergabe anzuhalten. Verwenden Sie hierzu folgende Tasten der Fernbedienung:

#### Audio

Diese Taste drücken, um direkt unterschiedliche Tonspuren der DVD (falls vorhanden) aufzurufen.

### Sub (Untertitel)

Drücken, um Untertitel (falls auf der DVD vorhanden) ein- oder auszuschalten.

#### Angle (Kameraposition)

Drücken, um zwischen verschiedenen Kamerapositionen (falls auf der DVD vorhanden) zu wählen.

#### Zoom

Durch aufeinanderfolgendes Drücken lassen sich die verschiedenen Zoom-Stärken (und die Normaleinstellung) aufrufen.

35

# **O** Cambridge Audio

# DivX/MP4-Playback

Wenn eine CD oder DVD mit DivX/MP4-Dateien eingelegt ist, erkennt der 540D V2 diese Dateitypen und zeigt ein spezielles Navigationsmenü mit Ordnern:

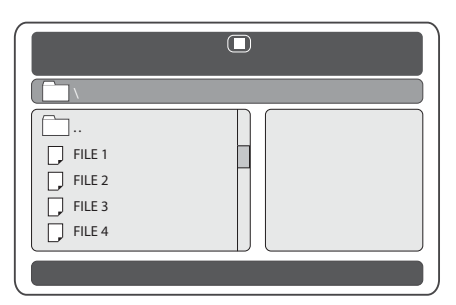

Navigieren Sie mithilfe der Pfeiltasten ( $\rightarrow \rightarrow +$ ) und markieren Sie die gewünschte Videodatei. Drücken Sie die Tasten *Play* oder *Enter*, um die Wiedergabe dieser Datei zu starten.

Hinweis: Falls mehrere DivX/MP4-Dateien im gleichen Ordner liegen, lassen sich diese auch über die "Go To"-Funktion der Fernbedienung und Eingabe der gewünschten Dateinummer auswählen.

Während des Abspielens einer Datei können Sie durch einmaliges Drücken der Taste "Go To" die Dateinummer eingeben und durch zweimaliges Drücken zu einer bestimmten Stelle innerhalb der Datei springen (durch Eingabe der Spielzeit).

Während der Wiedergabe funktionieren die Tasten Play, Pause, Stop und Suchlauf wie bei einer CD/DVD. Die Funktion "Überspringen vorwärts/ rückwarts" wählt jeweils die vorige/nächste DivX/MP4-Datei des Ordners.

# DivX Video On Demand

Der 540D V2 kann DivX-kodierte Medien abspielen, die von geeigneten Webseiten auf den PC geladen wurden und zum Abspielen auf CD gebrannt wurden. Zum Aktivieren dieses Dienstes muss Ihr 540D V2 für DivX wie folgt aktiviert und registriert werden. Unter www.divx.com erfahren Sie Allgemeines über den DivX VOD-Dienst.

# DivX VOD-Registrierung

Zum Aktivieren der DivX Video-on-Demand-Wiedergabe auf dem Azur 540D V2 müssen Sie das Gerät (540D V2) zunächst über das DivX Player-Programm auf Ihrem PC aktivieren.

Hierzu beschreiben wir nun die nötigen Schritte: Öffnen Sie im Internet-Browser Ihres PC die Seite www.divx.com und klicken Sie auf die Schaltfläche "Free Download" der Webseite, um das DivX Player-Programm zu laden (die neueste Version zum Zeitpunkt der Drucklegung ist 6.8).

Starten Sie nach der Installation das DivX Player-Programm und wählen Sie Tools — Device Manager — Register Device. Befolgen Sie dann die Online-Anweisungen, wobei Sie nach einem DivX Video-on-Demand-Registrierungscode (oder ID) gefragt werden.

Dieser Code ist für jeden 540D V2 anders. Ihren Code finden Sie im Menü "Preference Page" des 540D V2 unter "DivX VOD".

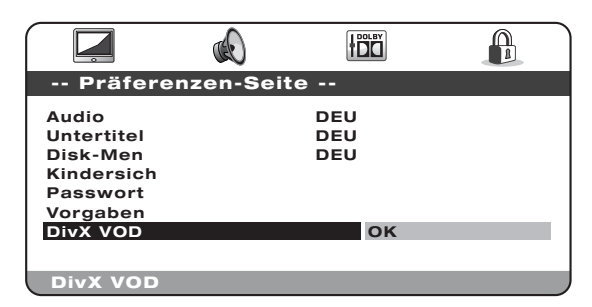

Markieren Sie mit der rechten Cursortaste der Fernbedienung "OK" (gelb) und drücken Sie *Enter*, um den Registrierungscode anzuzeigen. Notieren Sie sich den Code und drücken Sie zum Beenden *Enter* (OK).

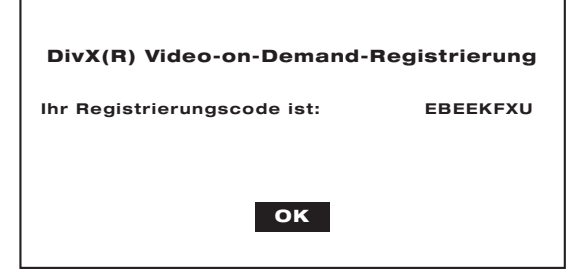

Geben Sie diesen Code nach Aufforderung ein. Von der Seite www.divx.com wird dann eine Aktivierungsdatei für das DivX Player-Programm geladen, die unter Download Manager (Media Library) erscheint. Diese Datei muss dann mit dem DivX Player-Programm auf eine CD-R gebrannt werden (z. B. vom Download Manager auf "Burn to Disc" ziehen).

Um die DivX VOD-Aktivierung abzuschließen, muss die CD mit der Aktivierungsdatei vom 540D V2 abgespielt werden. Nach Einlegen der CD in den 540D V2 erscheint auf dem Bildschirm eine AVI-Datei in einem Ordnersymbol. Drücken Sie *Enter* oder *Play*. Daraufhin erscheint eine kurze DivX-Meldung mit der Bestätigung, dass die Aktivierung erfolgreich war.

Hinweis: Dieser Vorgang sollte auf dem 540D V2 nur einmal durchgeführt werden.

# Kundenspezifische Anpassung

Der 540D V2 hat einen eingebauten Ein-/ Ausgabe-Steuerbus zum Empfang nicht modulierter Befehle der Fernbedienung (TTL-Pegel, Positivlogik) durch das Gerät und dessen Weiterleitung an andere Geräte, falls nötig. Diese Steuerbefehle werden typischerweise in kundenspezifischen Systemen (Multi-Room) oder entfernten Infrarotempfängersystemen eingesetzt. Die Steuerbusanschlüsse haben den Farbcode Orange.

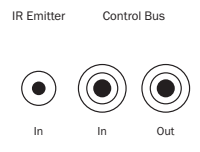

Auch ein Infrarotsender-Eingang steht zur Verfügung, der den elektrischen Empfang unmodulierter Infrarotsteuerbefehle durch das Gerät ermöglicht. Die Befehle an diesem Eingang wirken sich nur auf das Gerät selbst aus und werden nicht in demodulierter Form auf den Steuerbusausgang durchgeschleift. Diese Funktionalität ist für Multi-Room-Systeme (wie Cambridge Audio Incognito) nützlich, die ebenfalls mit durchgeschleiften Infrarotsenderausgängen ausgestattet sind. Anstatt den Infrarotsender am Frontpanel des CD-Spielers mit einem Sender abzudecken, lässt sich auf diese Weise über ein Verbindungskabel 3.5mm-Klinkenstecker (mono) auf 3.5mm-Buchse eine zuverlässigere Verbindung herstellen.

Der 540D V2 verfügt auch über einen Infrarot-Steuerbefehl 'Direct' für An/Aus, der von der mitgelieferten Fernbedienung aus aufgerufen werden kann, um benutzerspezifische Codes wie folgt einzuspeichern:

Die Taste *Standby* gedrückt halten. Zunächst erzeugt die Fernbedienung ihren Standby- (Umschalt-) Befehl. Halten Sie die Taste weiter gedrückt, und nach 12 Selunden wird ein DVD-Player "On"-Befehl erzeugt. Falls die Taste weiterhin gedrückt verbleibt, wird nach 12 weiteren Sekunden ein DVD-Player "Off"-Befehl erzeugt.

Eine umfassende Code-Tabelle für das Produkt ist auf der Website von Cambridge Audio erhältlich: www.cambridge-audio.com

# Technische Angaben

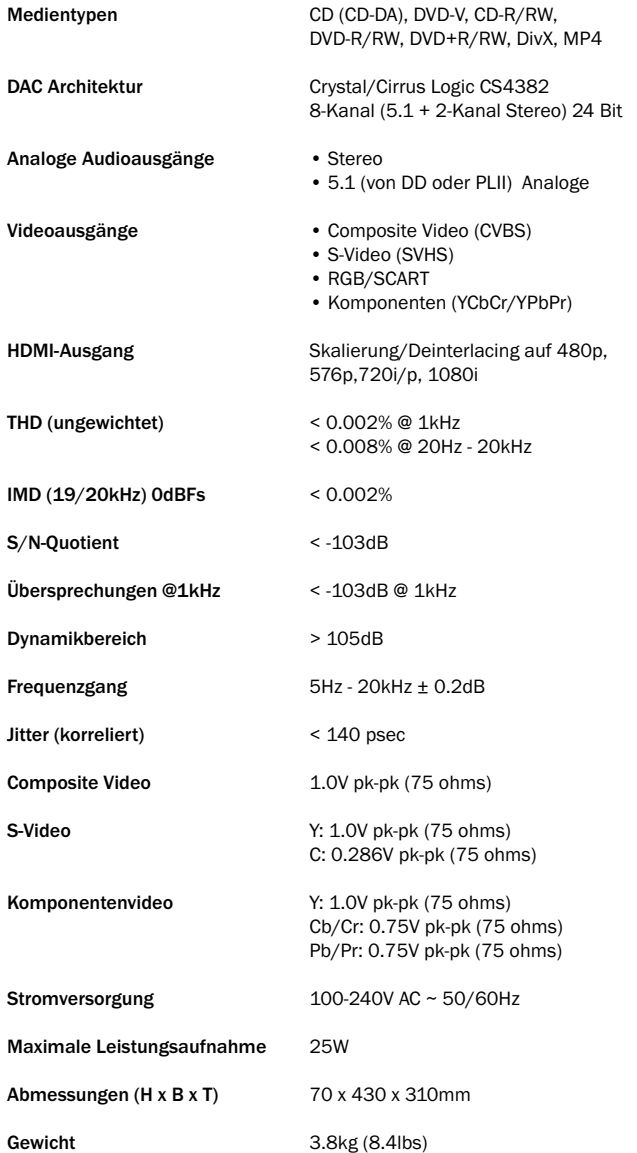

# Fehlersuche

### Kein Strom

Prüfen Sie, ab das Netzkabel richtig eingesteckt ist.

Achten Sie darauf, dass der Stecker fest in der Steckdose sitzt und diese falls nötig eingeschaltet ist.

Prüfen Sie eine gegebenenfalls vorhandene Sicherung im Stecker oder dem Adapter.

# Das Gerät kann die CD/DVD nicht lesen

Prüfen, ob die CD/DVD falsch herum liegt.

Prüfen, ob die CD/DVD verkratzt oder verschmutzt ist.

Der Medientyp wird vom Gerät nicht unterstützt (z.B. MP3, DVD-A, SACD, etc.).

### Kein Ton

Prüfen, ob der Verstärker korrekt arbeitet. Prüfen, ob alle Verbindungen korrekt eingesteckt wurden.

### Die CD/DVD hängt oder überspringt Passagen

Prüfen, ob die CD/DVD verkratzt oder verschmutzt ist. Prüfen, ob das Gerät auf einer ebenen, vibrationsfreien Unterlage steht.

### Ein dumpfes Summen oder Brummen ertönt

Netzkabel oder Lampen in der Nähe des Gerätes. Analoge Eingänge nicht fest verbunden.

### Kein Ton aus den rückwärtigen Lautsprechern

Die abgespielte Aufnahme wurde nicht mit Surround aufgenommen. Ein Stereomodus wurde ausgewählt.

### Kein Ton aus dem Center-Lautsprecher

Ein Stereomodus wurde ausgewählt.

### Kein Ton aus dem Subwoofer

Der Modus DD PLII (in dem kein Niederfrequenzkanal vorgesehen ist) wurde ausgewählt und alle Lautsprecher haben die Einstellung "groß".

### Die Fernbedienung funktioniert nicht

Die Batterien sind leer.

Die Fernbedienung ist zu weit vom Empfänger entfernt, oder verdeckt.

Cambridge Audio

Gallery Court

Hankey Place

London SE1 4BB

England

www.cambridge-audio.com

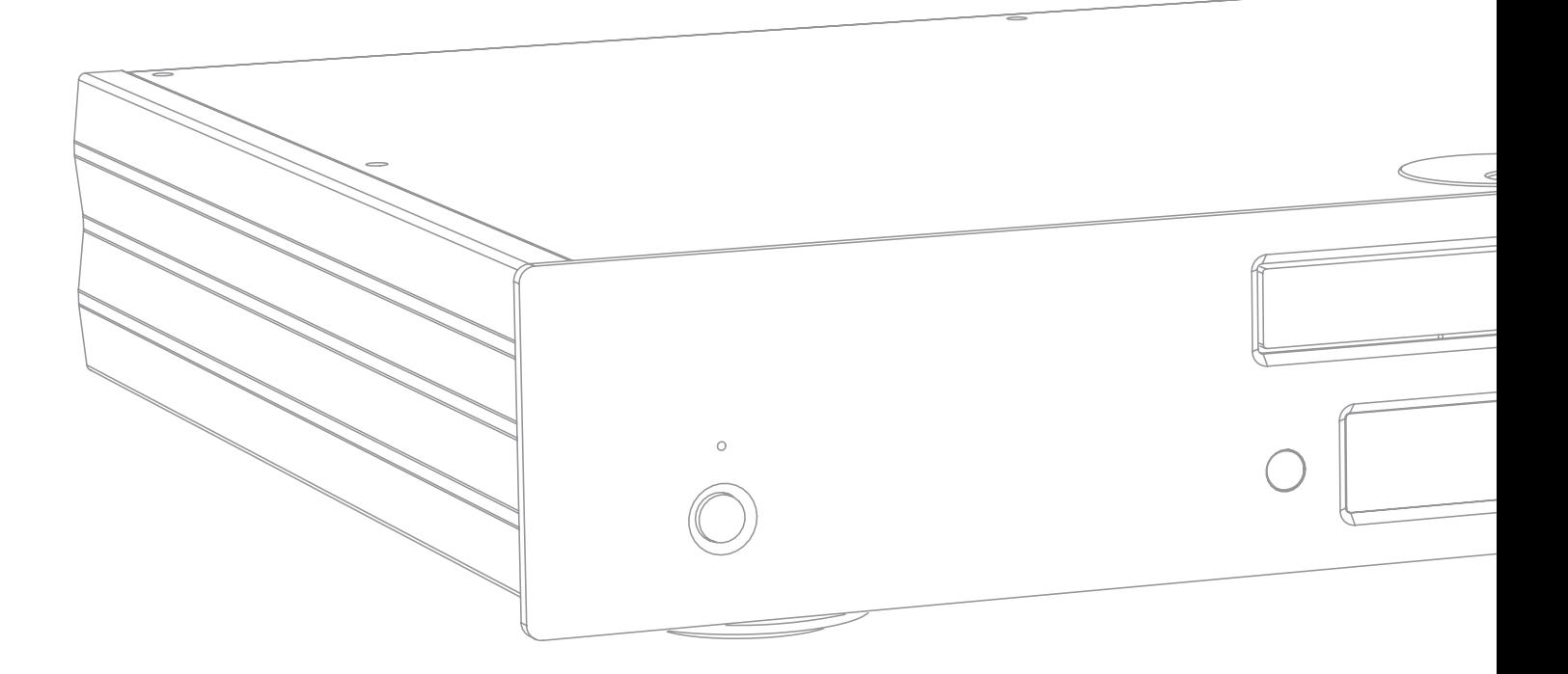

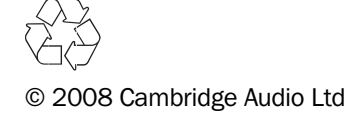